# **Intelligent Sensing Framework v2.2 User Guide**

For the Kinetis Family of Microcontrollers

#### **Contents**

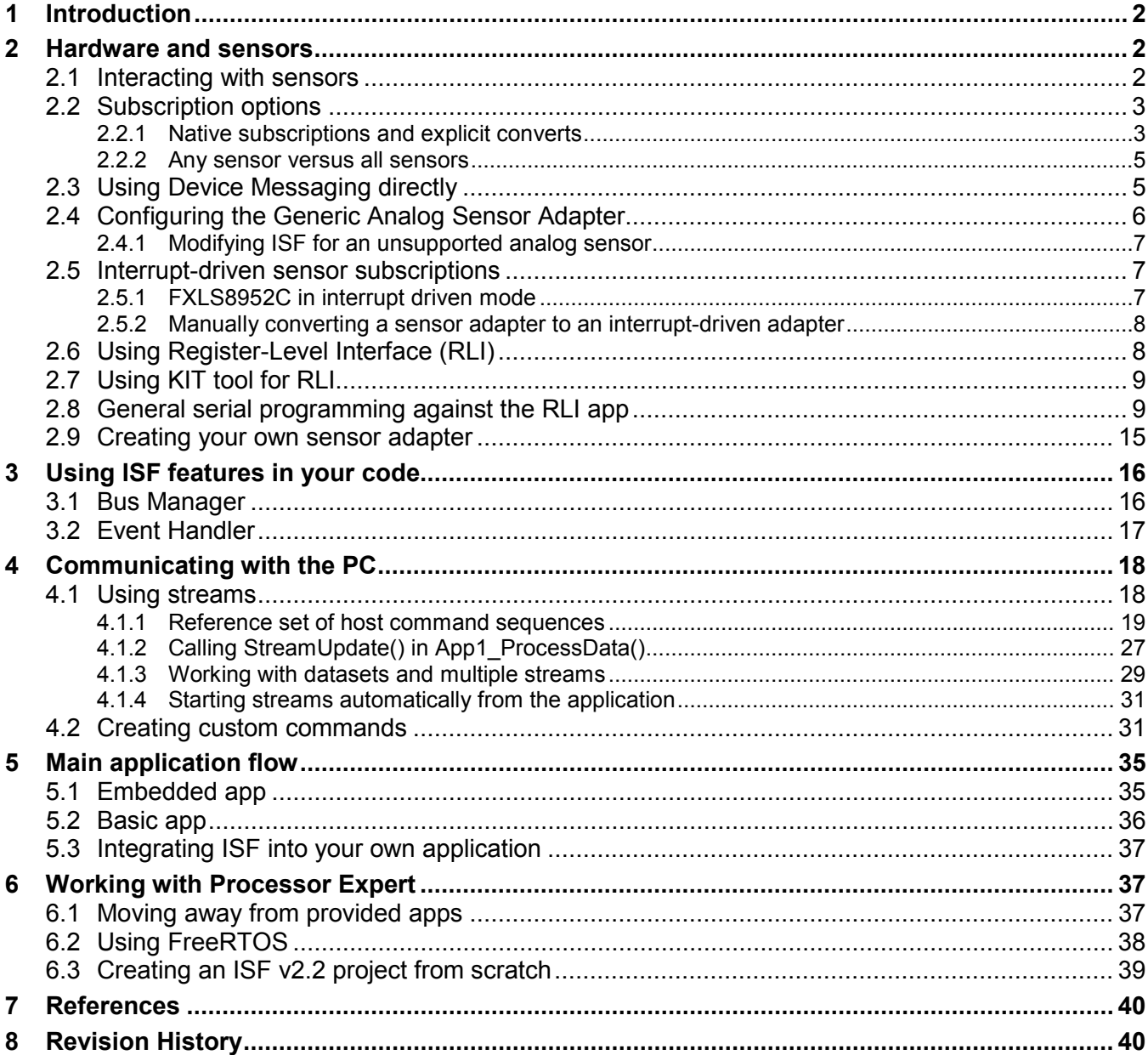

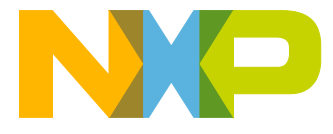

# **1 Introduction**

This User Guide is intended to provide answers to practical questions about the use of the Intelligent Sensing Framework (ISF) along with example code snippets that demonstrate the functionality discussed. It is not designed to be read cover-to-cover, but is intended to be a browsable reference for developers.

Section 2 discusses the overall hardware environment and the sensors operating with ISF.

Section 3 discusses the direct use of some ISF Components such as the Bus Manager and Event Handler.

Section 4 discusses communications with a PC using the ISF Command Interpreter.

Section 5 discusses the main application flow and some alternate ways to code a main sensor loop including using either of the provided application components or integrating ISF into a user's existing MQX<sup>™</sup> or FreeRTOS-based application.

Section 6 discusses how to use Processor Expert in conjunction with ISF and covers concepts such as:

- Generating an initial code base and then modifying it manually
- Logical device drivers versus the Kinetis Software Development Kit
- Configuring and using FreeRTOS
- Differences between MQX and FreeRTOS

Note: The code examples in this document use both Operation System Abstraction (OSA) and MQX function calls interchangeably. It is left to the reader to adopt their preferred method. ISF v2.2 uses the OSA layer exclusively.

# **2 Hardware and sensors**

# **2.1 Interacting with sensors**

There are four ways to interact with sensors using ISF. One way is from a remote host and three ways are with an embedded app.

• The Register Level Interface (RLI) component can be used to send read/write sensor register commands over the MCU's serial interface.

The RLI interface component adds the ability to listen for sensor read/write register commands from a remote host. Upon receiving a command over the serial interface, the RLI component executes the requested command and returns the result to the remote host. Commands are supported for:

- Selecting the I2 C slave address to use
- Reading one or more bytes from a specified register offset
- Writing one or more bytes to a specified register offset
- Executing the most recent read command periodically at a specified rate and returning the results.

Kinetis Interface Tool (KIT) PC GUI provides a tab that implements the remote host side of the RLI protocol. This allows simple register level access to any connected I<sup>2</sup>C sensor without any programming required. One advantage of the RLI interface is that it can be used to interact with sensors that are otherwise not supported by ISF.

• An embedded application can subscribe to sensors using the interfaces declared in *isf\_dsa\_direct.h*:

```
int32 init_sensor();
int32 configure sensor();
int32 start_sensor();
int32 stop_sensor();
int32 shutdown sensor();
int32 convert sensor data();
```
The Digital Sensor Abstraction (DSA) direct APIs provide a thin, but convenient wrapper around the native Sensor Adapter DSA compliant interface. The wrapper handles proper initialization of the isf SensorHandle t data structure and simplifies access to the underlying Sensor Adapter interface functions.

• An embedded application can use a sensor adapter directly using the interfaces declared in *isf\_dsa\_adapter.h*.

For an example of how to use these interfaces, look at the *isf\_dsa\_direct.c* code in the *Generated\_Code/ISF/Core/Source* directory of an ISF project.

• An embedded application can use the Device Messaging APIs to directly read or write to a sensor. The Device Messaging (DM) APIs provide for talking to sensor devices over I<sup>2</sup>C or SPI. Succinctly, the DM provides a common interface for reading and writing sensors using either  $I<sup>2</sup>C$  or SPI protocols.

For an example of DM usage, look at the *rli\_project.c* in the *Generated\_Code/ISF/RLI/Source* directory.

# **2.2 Subscription options**

## **2.2.1 Native subscriptions and explicit converts**

ISF Sensor Adapters are designed to provide direct control of the sensor. An application subscribes to a sensor and configures that sensor using the adapter's Configure method, either directly or via the *isf dsa direct* configure sensor() API. These configuration parameters are written to the sensor as a result. If an application subscribes to the same sensor multiple times each subsequent subscription overwrites the previous subscription's configuration. A developer might run into this situation when dealing with combination sensors, such as the FXOS8700C (accelerometer + magnetometer) and MPL3115A2 (pressure/altimeter + temperature).

When multiple subscriptions are configured for the same sensor, the following actions occur internally:

- The sensor configurations are both written to the sensor such that the last one written takes precedence.
- Multiple periodic callbacks are registered with the Bus Manager's periodic timer function to read sensor data. This is inefficient because not only does it force two separate bus transactions, but managing the additional callback adds unnecessary overhead to the Bus Manager as well.

## **Hardware and sensors**

The most efficient solution in this situation is to use a single subscription that returns both sensor quantities together. This is easily done by configuring the sensor subscription in Processor Expert to use a **Sensor Data Format** of Raw Sensor Format and a **Sensor Data Type** of Native Sensor Output.

To retrieve the desired individual sensor quantities from this **native sample**, the Sensor Adapter's Convert() method is used. Each Sensor Adapter's Convert() method takes in a **native sample**, a requested data type and format, and returns a converted sample in the format requested.

If coding by hand, this might look like:

```
isf_SubscriptionSettings_t mySettings;<br>isf SensorHandle t mySensorHan
isf_SensorHandle_t mySensorHandle;<br>uint8 mvSensorId = 1;
                            mySensorId = 1;LWEVENT STRUCT mySensorEvent;
uint32 myEventField = 1;<br>mpl3115 DataBuffer t myRawSampleData;
mpl3115 DataBuffer t
lwevent create(&mySensorEvent, LWEVENT AUTO CLEAR);
init sensor(mySensorId, &mySensorHandle & mySensorEvent, myEventField);
mV\text{Settings.} resultType = TYPE_NATIVE_SENSOR_DATA_TYPE;
mySettings.nSamplePeriod = 10000; //\frac{1}{100} Hz in microseconds period
mySetting.nFifoDepth = 1;configure_sensor(
  &mySensorHandle,
   &mySettings,
   &myRawSampleData
);
start_sensor(&mySensorHandle);
for (i; j){
  isf KiloPascals1D float t myPressureSample;
  isf DegreesCelsius1D float t myTemperatureSample;
  lwevent wait for(&mySensorEvent, myEventField, FALSE, NULL);
   convert_sensor_data(
          &mySensorHandle,
          TYPE_PRESSURE,
          DSA_RESULT_TYPE_ENG_FLOAT,
          &myPressureSample,
          &myRawSampleData
   );
   convert_sensor_data(
          &mySensorHandle,
          TYPE_TEMPERATURE,
          DSA_RESULT_TYPE_ENG_FLOAT,
          &myTemperatureSample,
          &myRawSampleData
  );
 }
```
## **2.2.2 Any sensor versus all sensors**

When entering the lwevent wait  $for()$  loop in the embedded application's main loop, there is a choice between waiting for all event flags to be set or waiting for any individual event flag in the event group to be set. Addition information is available in the reference manual for the underlying RTOS.

With respect to ISF and waiting for sensor data, this translates to waiting for all sensors to have new data available or coming out of the loop when any single sensor has new data available.

Consider the example where we have subscribed to accelerometer, magnetometer, and gyroscope data and would like to know there is new data for each of these sensors before calling the sensor computation routines. Of course, this works best when all three sensor subscriptions are at the same rate and we just want to wait for all sensor data to arrive for that period before starting the computations. In that case, we can configure the **Sensor Signaling Method** in the Main Application Settings group of the EmbeddedApp component in Processor Expert, to a value of AllSensors.

This generates a call to lwevent wait  $for()$  with the EventFlags for all the sensor subscriptions OR'd together.

If, however, we have subscribed to sensors at different rates and wish to handle each sensor's data as it appears, we can configure the **Sensor Signaling** to a value of AnySensor. This causes the boolean flag passed to lwevent wait() to be set to FALSE. This means wait for any bit in bit mask to be set.

To determine which flag (or flags- if more than one flag is set at one time) the function lwevent get signalled() can be called to determine which code to execute.

## **2.3 Using Device Messaging directly**

To use Device Messaging, a device channel must be initialized. A channel corresponds to a physical connection instance in the device. For instance, if there are two  $I^2C$  buses, and one SPI bus, then there would be three channels configured in *isf* sysconf comms.c. To work with a channel, a channel descriptor is required. To obtain a channel descriptor, allocate a dm\_ChannelDescriptor\_t variable and pass it, along with the channel ID of the channel to be used, to the  $dm$  channel init() function.

```
dm_ChannelDescriptor_t myChannelDescriptor;<br>uint32 channelID = 1;
                                  channelID = 1;
```
dm channel init(channelID, &myChannelDescriptor);

Once the channel is open, the  $dm$  device open () function can be used to select a device on that channel for the communication.

```
i2c device t deviceInfo = {0};
dm_DeviceDescriptor t myDeviceDescriptor;
deviceInfo.address = 0x1E; //FXOS8700 7-bit I2C address
```
dm device open(&myChannelDescriptor, &deviceInfo, &myDeviceDescriptor);

The device descriptor can now be used to read and write to the device.

```
dm_device_write(
    &myDeviceDescriptor, startAddress, apWriteBuffer, aNbyteWrite, aNbyteWrite
);
dm device read(&myDeviceDescriptor, startAddress, apReadBuffer, aNbyteRead, aNbyteRead);
```
The code in the RLI component is a good example demonstrating many of the features discussed in this User Guide. To view this code, generate a project with the RLI component added. The code is in the *Generated\_Code/ISF/RLI/Source*/*rli\_project.c* file.

# **2.4 Configuring the Generic Analog Sensor Adapter**

The *Generic Analog Sensor Adapter* component is designed to support a number of analog sensors by using GPIOs to control signal inputs and the Analog-to-Digital converter (ADC) to sample the analog signals from the sensor. In general, the *Generic Analog Sensor Adapter* supports analog accelerometers (for example, the FXLN83xx family of 3-axis accelerometers) and pressure sensors (for example, the MPXV5004DP).

The *Generic Analog Sensor Adapter, or ISF\_KSDK\_Sensor\_Generic\_Analog\_Adapter,* is brought into an ISF Processor Expert (PEx) project like any other Sensor Adapter (via the System Sensor Configuration in the *ISF\_KSDK\_Core* component). The *Generic Analog Sensor Adapter* component provides a pull-down list of analog sensor types, which are the currently supported sensors. Selecting one of those sensors causes additional automated inclusion of the GPIOs for the specific control signals for the chosen sensor. Subscription to the sensors by the *ISF\_KSDK\_EmbApp* is also consistent with other sensors (although the sensor type is **Analog**).

The *Generic Analog Sensor Adapter* component allocates the KSDK *fsl\_adc16* driver through an inherited component. This is the driver interface to the ADC, which is used by the generated code.

Code for the *Generic Analog Sensor Adapter* is created in the *Sources* directory. Typically, it is named *fsl\_Sensor\_<Component Name>\_Functions.c* and *fsl\_Sensor\_<Component Name>\_Functions.h*. These files provide the mapping between the generic adapter and the specific sensor selected. One example of this is the generation of the apply sensor specific configurations () function. This function tailors the configuration table for the specific mapping between the ADC outputs and the acceleration or pressure units. It is called from the Sensor Adapter Configure() function**.**

#### **NOTE:**

Files in the *Sources* directory are not necessarily deleted or updated properly if the *Generic Analog Sensor Adapter* component sensor type is changed. In that case, the user should manually delete these files associated with the component and regenerate code.

The target sensor is sampled based on an arbitrary sampling period in the sensor subscription. The callback initiates a sampling by the ADC, reads the results, converts them to the desired units, and then pushes them into the software FIFO.

## **2.4.1 Modifying ISF for an unsupported analog sensor**

It is possible to start with one of the supported sensors (for example, FXLN83xxQ), generate the code via PEx, then manually modify the resulting application to work with an otherwise unsupported sensor.

The basic steps to do this are:

- 1. Select the sensor type that is closest to the desired sensor
- 2. Modify the ADC and GPIO configurations to match the pin configurations of the sensor
- 3. Generate code using Processor Expert.
- 4. Modify the conversion factors in the apply sensor specific configurations() function to match the expected output ranges of the sensor.

## **2.5 Interrupt-driven sensor subscriptions**

This section describes the FXLS8952C Sensor Adapter (*ISF\_KSDK\_Sensor\_FXLS8952\_Accelerometer*), the infrastructure it uses in ISF and the KSDK to support interrupt-driven sensor reading, and then how the user could extend a given sensor to be interrupt-driven by manually utilizing the same infrastructure.

## **2.5.1 FXLS8952C in interrupt driven mode**

ISF v2.2 supports the  $FXLS8952C<sup>1</sup>$  through either polled or interrupt-driven sensor data reading. In the *PEx* component, there is a **Use Interrupts** property which can be set to TRUE to enable interruptdriven reading. This action creates an inherited *fsl\_gpio* PEx component, which has to be manually initialized to the pin associated with the INT1 from the FRDM-STBC-AGM02 shield board. In addition, the configuration enables the Event Handler Service in the *ISF\_KSDK\_Core*. Plus, the user needs to update the *fsl\_gpio* component to generate the PORTD IRQ (which is the port associated with INT1) handler, enable the installation of the ISR, and then manually add the call in *Sources/Events.c* as follows:

```
void ExtInt1_PORTD_IRQHandler(void)
{
    PORT HAL ClearPortIntFlag(PORTD_BASE_PTR);
    ExtInt1_IRQHandler();
}
```
By tracing through the generated ISF code, it is easy to see the code involved with sensor interrupt handling. During system initialization, the interrupt handler is installed by this code in *Cpu.c*:

```
/*! ExtInt1 Auto initialization start */
OSA InstallIntHandler(PORTD_IRQn, ExtInt1_PORTD_IRQHandler);
GPIO DRV Init(ExtInt1 InpConfig0,NULL);
/*! ExtInt1 Auto initialization end */
```
 $\ddot{ }$ 1 This part will be released in the future.

During sensor configuration, the FXLS8952C Sensor Adapter registers its periodic callback, which reads the sensor data, with the *Event Handler* service.

```
isf EventHandler RegisterEvent(&fsl fxls8952 i2c 3D accel PeriodicCallback,
pSensorHandle);
```
Once the sensor is configured and running, it generates an interrupt signal every time a sample is ready to be read. The microcontroller vectors that interrupt to the  $ExtInt1$  PORTD IRQHandler, which clears the interrupt and calls the  $ExtInt1$  IRQHandler (i.e., the ISF generated handler). This ISF handler sends an OSA Event signal to the Event Handler to notify the previously registered callback. The Event Handler task waits on these events and calls the corresponding registered callback.

## **2.5.2 Manually converting a sensor adapter to an interrupt-driven adapter**

In addition, any of the existing Sensor Adapters can be manually configured to run in an interrupt-driven mode, as described for the FXLS8952C in Section 2.5.1. This section outlines the steps involved with using the FXOS8700C as an example.

- 1. Instantiate the FXOS8700C in the default project through the *ISF\_KSDK\_Core* and *ISF\_KSDK\_EmbApp* components as normal.
- 2. Add the *fsl\_gpio* PEx component to the project and configure for the specific port/pin assigned to the interrupt pin from the FXOS8700C sensor.
	- a. Select the desired pin. For example, there is a defined pin called FXOS8700CQ\_INT2 that maps to PTC13 on the FRDM-K64F.
	- b. In the **Events** section, select **code generation for the corresponding IRQ handler** and select **Install Interrupts**.
- 3. Generate the code and compile to make sure there are no errors.
- 4. Edit *Events.c* to add an interrupt handler which sends a unique signal to the Event Handler service. The interrupt handler is modelled after  $ExtInt1$  IROHandler(), as shown in Section 2.5.1.
- 5. In the *fsl<sub>F</sub>XOS8700 i2c* 3D accel.c file and the Configure() function, replace the call to bm register periodic callback with a registration to the Event Handler for the equivalent callback using the selected, unique signal identified in step 4.
- 6. Update the register configuration in the *FXOS8700\_1.c* file, FXOS8700C\_1\_Sensor\_Specific\_Config to enable the generation of the interrupt.

# **2.6 Using Register-Level Interface (RLI)**

The ISF Register-Level Interface is used to read and write arbitrary sensor registers for any connected I 2 C sensor.

RLI is implemented as an ISF application that defines two custom commands, one implementing a read command and the other a write command.

# **2.7 Using KIT tool for RLI**

The Kinetis Interface Tool (KIT) PC GUI provides a tab that allows use of the commands to select a sensor device as well as read and write registers. For example, the FXAS21002C gyroscope has an I 2 C 7–bit slave address of 0x20. On the KIT's **RLI** tab, enter **20** in the **Choose part**-**enter part slave address** field, and then press **Choose**.

To read the part's **WHO\_AM\_I** register (FXAS21002 WHO\_AM\_I is 0x0C), enter **# of Bytes to Read** as **1**, with **Start Address** as **C**, and then select **Read Register(s)**.

The read response displays in the **Register Responses** text box.

```
1 Registers read
D7
```
# **2.8 General serial programming against the RLI app**

RLI is not limited for use with the KIT only. Anything capable of reading and writing serial data can also be used.

The protocol is as follows:

- All ISF packets are encapsulated between 0x7E bytes.
- The first byte after the 0x7E in a packet determines the packet protocol type. 0x01 is the Command/Response Protocol. The RLI commands use the Command/Response protocol.
- The next byte in a packet is the AppID. This is used by the ISF Command Interpreter to direct the packet to the correct application. Typically, an ISF executable image contains a mailbox app with AppID = 1, and an EmbeddedApp with AppID = 2. If an RLI component is used, the RLI app has  $ApplD = 3.$

Note, though, the AppIDs are assigned in their order of addition to the project. If a developer adds the RLI component to their Processor Expert project prior to adding their Embedded App component, then the AppIDs are assigned as RLIApp = 2, and EmbApp = 3.

• Following the AppID byte in the packet is a Command byte. The commands are enumerated in *isf\_ci.h.*

```
typedef enum
{ 
 CI CMD READ VERSION = 0,CI CMD READ CONFIG,
   CI_CMD_WRITE_CONFIG, 
   CI_CMD_READ_APP_DATA, 
  CI CMD UPDATE QUICKREAD,
   CI_CMD_READ_APP_STATUS, 
   CI_CMD_RESET_APP,
  CI CMD DEVICE WRITE,
   CI_CMD_DEVICE_READ,
   CI_CMD_GET_APP_SUBSCRIPTION,
  CI_CMD_WRITE_SREC_FLASH,
 CI CMD MAX = 128} ci_commands_enum;
```
The RLI App uses the CI\_WRITE\_CONFIG command to configure the slave address for communication.

The CI\_CMD\_WRITE\_CONFIG command takes an offset into the configuration register, a number of bytes to write, and the actual bytes to write.

#### **NOTE:**

All register values are expressed in hexadecimal notation.

Therefore, the command packet that must be sent to the RLI to choose the slave address is:

7E 01 03 02 00 02 20 00 7E

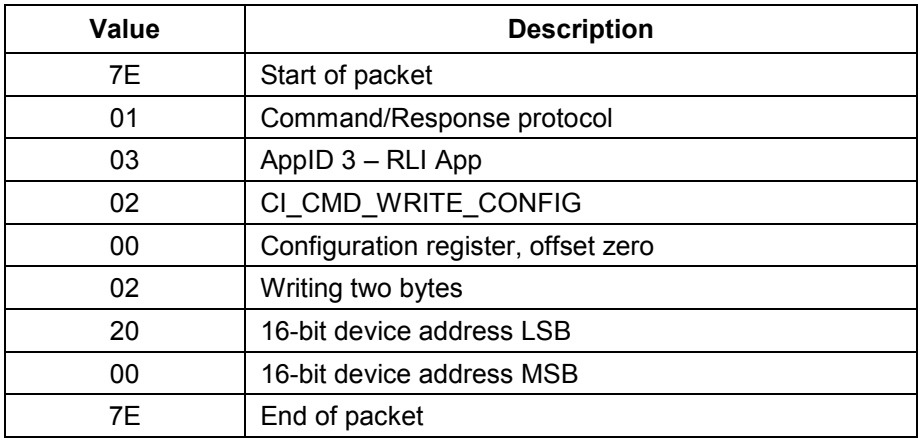

#### The RLI app responds with:

7E 01 03 80 02 02 7E

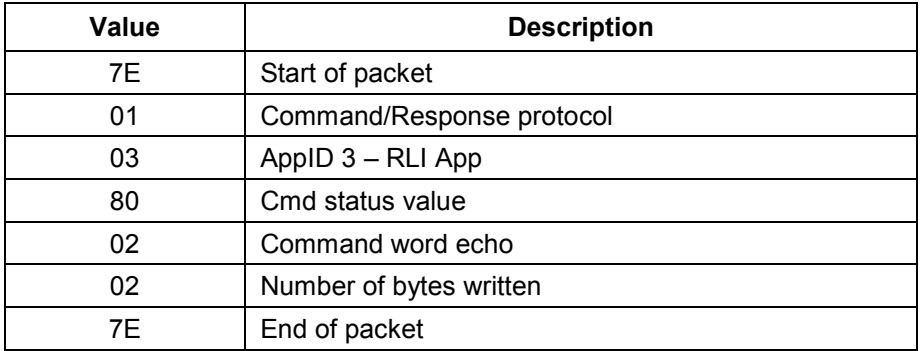

The Command status value consists of a Command-Complete bit in bit 7 (MSBit) and a status value in bits 0–6, where a zero status value indicates **SUCCESS/NO\_ERROR**.

Once the slave address has been successfully selected, sensor read/write operations can be performed. To read the **WHO\_AM\_I** value from the FXAS21002C, a 1-byte read from register 0x0C must be performed.

The command the RLI App uses to perform device read operations is  $CI$  CMD. DEVICE, READ with value of 8.

In order to read from an I<sup>2</sup>C device, it is necessary to write the address/register-offset from which to read to the device so it can fetch the value and return it. There the register read command requires a 1 byte write followed by an N-byte read.

Therefore, the command that must be sent is:

7E 01 03 08 01 01 0C 7E

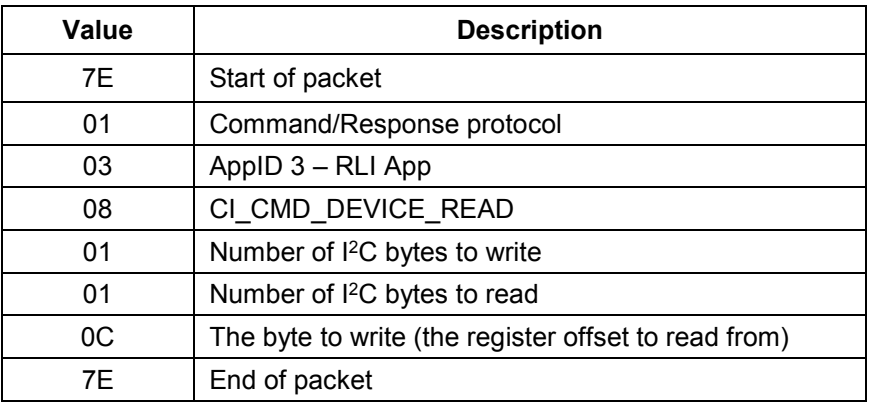

#### The RLI app responds with:

7E 01 03 80 01 01 D7 7E

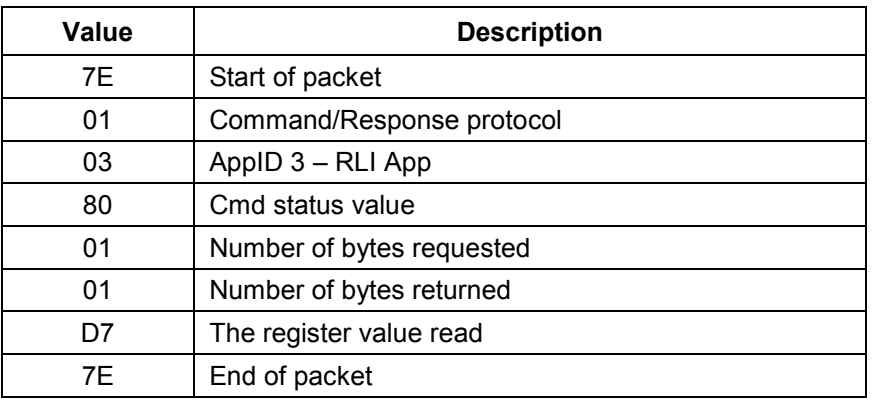

## **Hardware and sensors**

To write a register, the CI CMD DEVICE WRITE command is used.

The read and write commands use the same command format. The write command is accomplished by sending an N-byte write followed by a 0 byte read. To write the value 0x02 to the **CTRL\_REG1** register at 0x13 using the CI CMD DEVICE WRITE command, with enum value of 7, the command is:

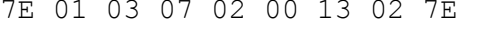

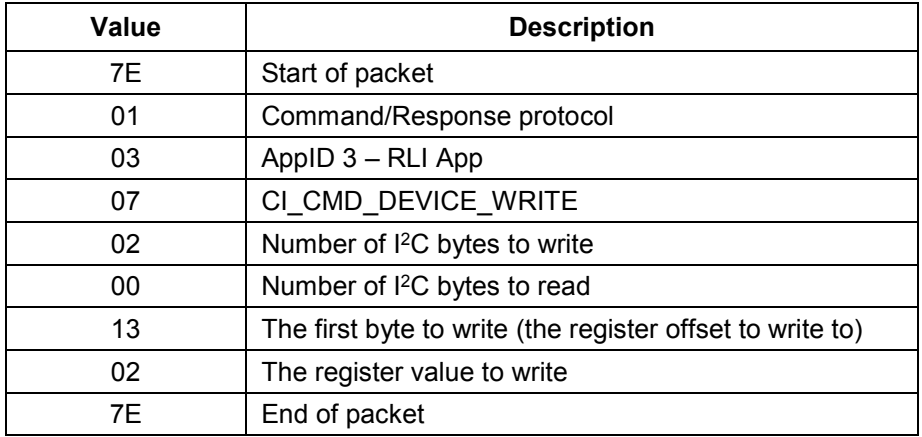

#### The RLI app responds with:

7E 01 03 80 00 00 7E

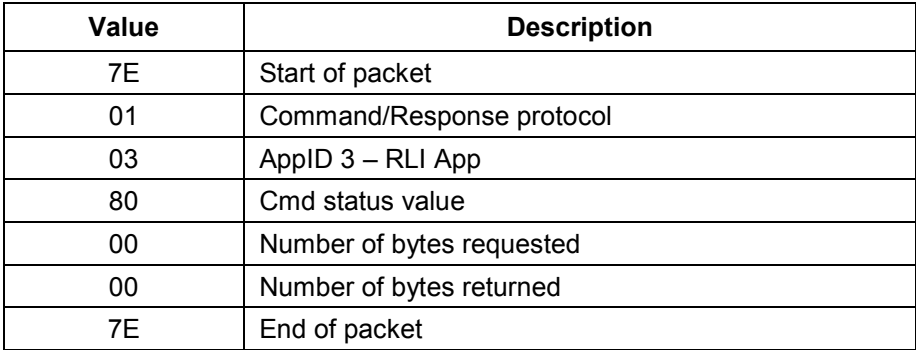

As mentioned previously, this serial communication can be performed by any capable connected device.

The following example contains a simple Python 2.7 program that performs the reads and writes described in this section. Note that this is not intended to be production-quality code, but merely gives an example of using the PySerial module in Python to interact with the RLI app. It is important to note that the full packet escaping logic is not implemented in this example. Full escaping would require checking each byte transmitted to ensure that a raw 0x7E is not included as part of a packet's payload. Any 0x7E bytes occurring in the data must be escaped by sending a 0x7D before the byte and by clearing bit 6 in the byte. Any 0x7D in the payload must be escaped in the same manner. When reading bytes from the ISF Command Interpreter including data from the RLI app, incoming bytes must be checked for escaped characters by removing any 0x7Ds received in the input stream and by setting bit 6 in the following byte.

```
import serial
import time
import binascii
def signed16(msb, lsb):
    v = (msb\ll8) + 1sb return -(v & 0x8000) | (v & 0x7FFF)
def get_packet() :
    t=0 r=bytearray()
     while True:
         n = ser.inWaiting()
         if n>0 :
             r += ser. read(n)
              t += n
             if (t > 2) and (r[t-1] == 0x7E):
                  break
     return bytearray(r)
selectSlave = bytearray(b'\x7E\x01\x03\x02\x00\x00\x02\x020\x00\x00\x07E')readWhoAmI = bytearray(b'\x7E\x01\x03\x08\x01\x01\x0C\x7E')
writeActive = bytearray(b'\x7E\x01\x03\x07\x02\x00\x13\x02\x7E')<br>readData = bytearray(b'\x7E\x01\x03\x08\x01\x06\x01\x7E')
           = bytearray(b'\x7E\x01\x03\x08\x01\x06\x01\x7E')
ser = serial.Serial(port='COM53',baudrate=115200)
ser.flushInput()
print "Setting RLI Slave"
ser.write(selectSlave)
b = get packet()print "Slave Set returned: ",binascii.hexlify(b)
print "Reading WHO AM I value"
ser.write(readWhoAmI)
b = get^\text{packet}()print "WHO AM I returned: 0x%02x" % b[6] 
print "Setting device to active"
ser.write(writeActive)
b = get packet()print "Active command returned ", binascii.hexlify(b)
print "Reading XYZ data"
ser.write(readData)
b = get packet()print "Read:", signed16(b[6],b[7]), signed16(b[8],b[9]), signed16(b[10],b[11])
print "Done."
ser.close()
```
### **Hardware and sensors**

The RLI app supports two additional commands, which have command values 0x0B and 0x0C, hexadecimal values for 11 and 12.

These two commands provide a periodic read capability. Sending command 0x0B requests that the most recently executed CI\_CMD\_DEVICE\_READ command be executed at the requested frequency.

Command 0x0C requests that the periodic reads be discontinued.

The **Start Periodic Reads** command requires specification of the read period in microseconds and the Command Interpreter Stream number in which to return the data.

The **Start Periodic Reads** command is composed as follows:

7E 01 03 0B 00 05 00 00 27 10 01 7E

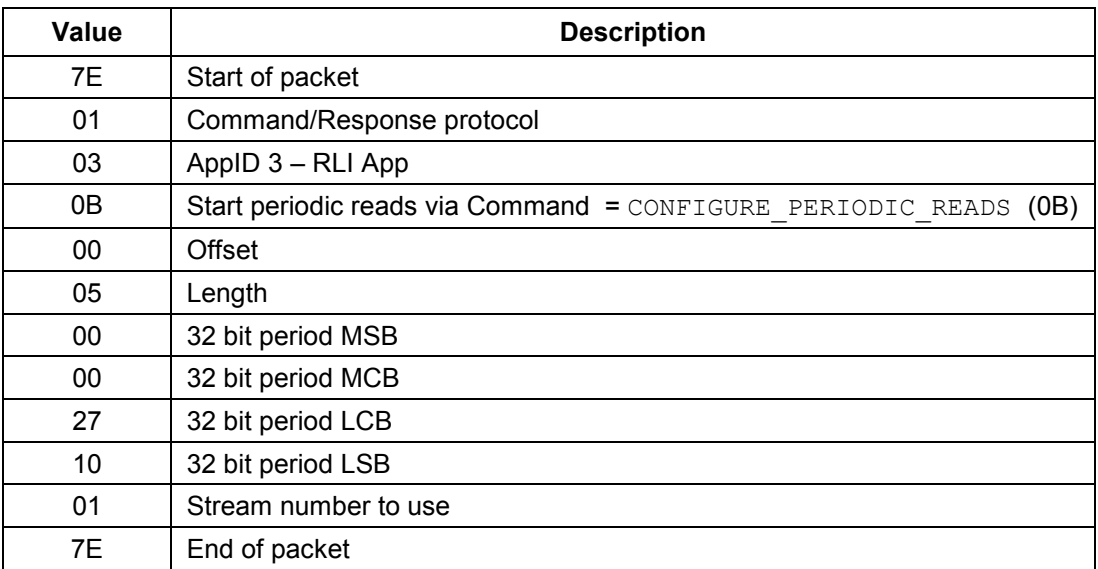

The command is asking to repeat the previous read command at a rate of 100 Hz (0x0000 2710 microseconds period) using Stream 1.

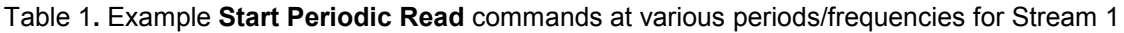

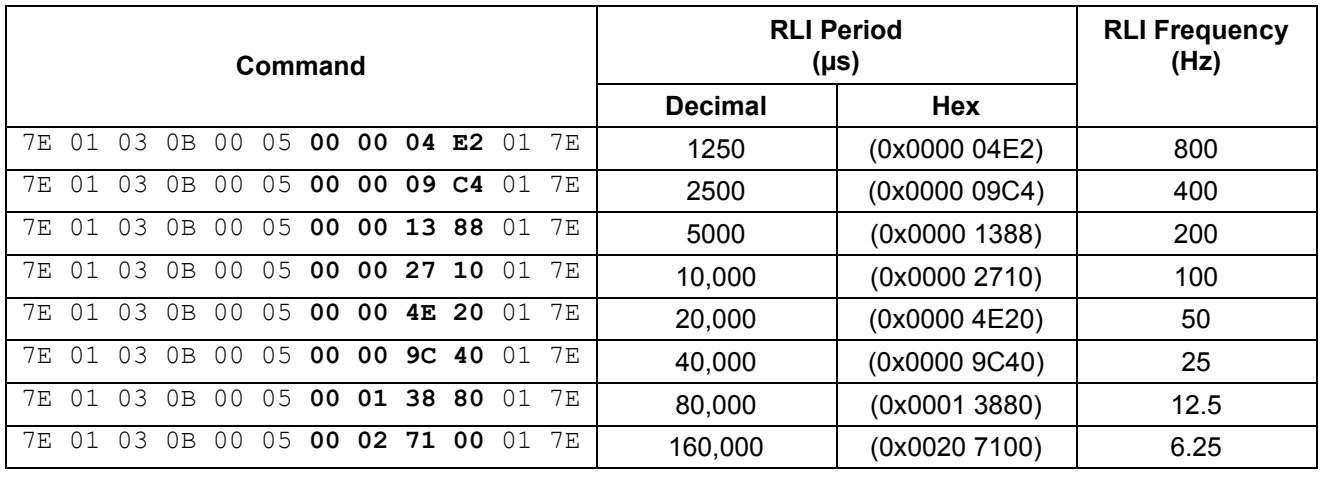

To discontinue performing periodic reads, the following command is sent:

7E 01 03 0C 00 00 7E

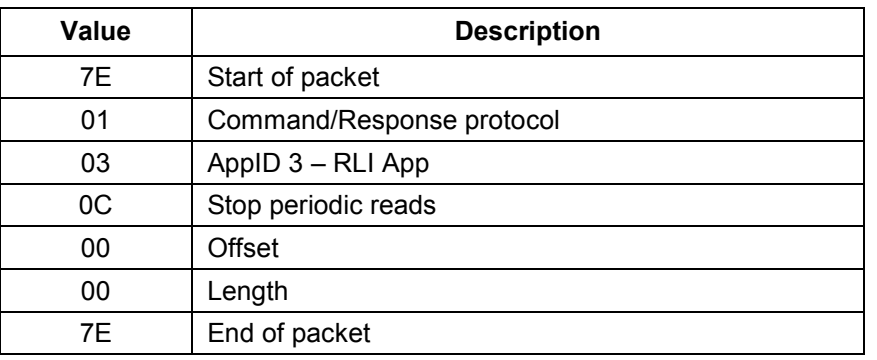

## **2.9 Creating your own sensor adapter**

Often, it is easier to use the Device Messaging interface to talk directly to new or unsupported sensors, but you can also create a full ISF Sensor Adapter for any sensor.

The easiest way to create your own Sensor Adapter for a new or unsupported sensor, is to start with one of the provided adapters that most closely matches the new sensor. In other words, if a new I<sup>2</sup>C accelerometer is to be integrated, choose one of the existing accelerometer adapters to copy and modify. To find this code, generate a project that includes the adapter to be copied. After Processor Expert code generation is complete, the adapter code can be found in the *Generated\_Code/ISF/Sensor-Specific* directory.

The adapters are implemented using the ISF Digital Sensor Abstraction interface as defined in *isf* dsa adapter.h and consist of routines to be called for initialization, configuration, start, periodic read, stop, and shutdown.

Initialization should contain code to perform any one-time, initial processing. This typically includes initialization of internal data structures. In addition, it may sometimes include some interrogation of the sensor itself to determine available feature sets or to retrieve trim information, and so forth.

The Configuration method should contain code to configure a sensor based on the requested subscription settings.

If the sensor has Active and Standby states, the StartData function should set the sensor to its active state and enable interrupts, if using interrupt notifications. Alternatively, if the Bus Manager is used for polling, the function tells the BM to start servicing the callback.

The EndData function can put the sensor back to its Standby mode and stop the BM callbacks or disable the sensor's external interrupt.

The Shutdown function can set the sensor to its lowest configurable power state.

The Calibrate function is unused by ISF and can be safely left unimplemented.

The Convert function should take in a native data sample from the sensor and convert it to any supported standard sensor type.

# **3 Using ISF features in your code**

# **3.1 Bus Manager**

The Bus Manager (BM) service provided by the ISF Core is available for application-level timing of periodic or oneshot timing events down to the microsecond level. This section shows both scenarios and explains the steps for using the BM in the application.

The BM callback functions registered by the user are executed at the BM task priority level sequentially, thus the real-time requirements of the callback function should be considered when using this feature.

A periodic callback can be registered to the BM as follows:

```
#include "isf_bm.h"
bm_callback_token_t token;<br>uint32 period
                         period;
token = bm register periodic callback( period, (bm callback t *)callback ,
(void *)&userData);
```
where:

- **token** is the identifier of the registered callback
- **period** is the time between callbacks in microseconds
- **callback** is a function as follows: typedef void (bm callback t) (void \*)
- **userData** is a pointer to any state data required by the callback (NULL is fine).

This call sets up the service, but does not start the callback. That is done as follows:

```
bm start(false, token);
```
Once the bm\_start() is called, the BM schedules the period to elapse. When it expires, the callback is executed in the order that it was registered.

One example of what can be done in a callback is to flash an LED using KSDK GPIO driver:

```
void callback( uint32* pLEDState )
{
  // Toggle the LED
  GPIO DRV WritePinOutput(LED_BLUE, *pLEDState);
  *pLEDState += 1;}
```
When it is time to terminate the callback, the user can execute the following:

```
bm_stop(token);
callbackRet = bm unregister callback(token);
```
In order to do a *oneshot*, the callback must execute the above code itself. For example:

```
void callback( bm callback token t *pToken )
{
  // Do something once
  // terminate the callback
  bm_stop(token);
  callbackRet = bm unregister callback(token);
}
```
## **3.2 Event Handler**

The Event Handler (EH) service, provided by the ISF Core, provides the capability to execute registered callback routines when events occur. Callback execution occurs on the EventHandler's task allowing the application to proceed with its other processing and letting the OS handle the task preemption according to each task's configured priority.

The Bus Manager currently executes its callback in the Bus Manager task itself. This is acceptable when the registered callback is very short, non-blocking and deterministic. However, if a long-running task is registered with the Bus Manager, its execution could cause unwanted consequences to the timely execution of other registered callbacks. In this case, an approach might be to simply set an event in the BM callback and register the long running call with the EventHandler instead. This allows the BM to process the periodic timer callback very quickly. It just sets the event flag and returns. The event flag causes the EH to come out of its event wait and performs the callback in its task instead of the BM's. It is important to note that the same problem exists with a long-running callback in the EH causing other EH callbacks to wait until it is finished. The EH still must be used with care, but it does allow several non-interfering application functions to share a single thread rather than each taking its own.

# **4.1 Using streams**

In ISF v2.0, a more convenient streaming protocol called *CI Streaming* was introduced.

This is a brief discussion of CI streaming, including examples. The full details of the CI streaming protocol including programming APIs can be found in Section 4 of the ISF v2.2 Software Reference Manual.

An ISF embedded application project by default contains three host-addressable applications.

| <b>AppID</b> | Name                           | <b>Description</b>                                   |
|--------------|--------------------------------|------------------------------------------------------|
|              | Device Info                    | ISF Built-in: Returns Device Information             |
|              | ISF Command/Response (C/R) App | ISF Built-in: Manages Mailbox register configuration |
|              | <b>ISF Embedded App</b>        | The main application                                 |

Table 2**. ISF\_KSDK\_EmbApp Project Application IDs**

## **APPID 0 – Device Info**

The Device Info application responds to a single, non-standard command.

```
7E 01 00 00 00 00 7E
```
The application returns the Device Info record. The contents of the Device Info record are described by the device\_info\_t type in *isf.h*.

## **APPID 1 – The Mailbox App**

The mailbox application implements a deprecated Streaming Protocol (previously known as Quick-Read). Use the Streaming Protocol discussed in Section 4.1.1.1, CI Streaming examples, to stream data from the device.

## **APPID 2 – ISF\_KSDK\_EmbApp**

An embedded application, by default, contains two sets of data that are accessible by the host: the configuration data and the sensor data. The configuration data is readable/writable and is used to set the available features of the application. The host can access the configuration data by using the ISF Command Interpreter (CI) CI\_CMD\_READ\_CONFIG and CI\_CMD\_WRITE\_CONFIG commands.

The sensor output data contains the timestamp when the data sample was taken along with the sensor data for each sensor subscription. The host can access the information by using the CI CI\_CMD\_READ\_APP\_DATA command. Note: if the host has set the application to streaming mode, the application sends back the sensor data asynchronously at the prescribed sample rate.

See Table 3 for the application's data layout and description.

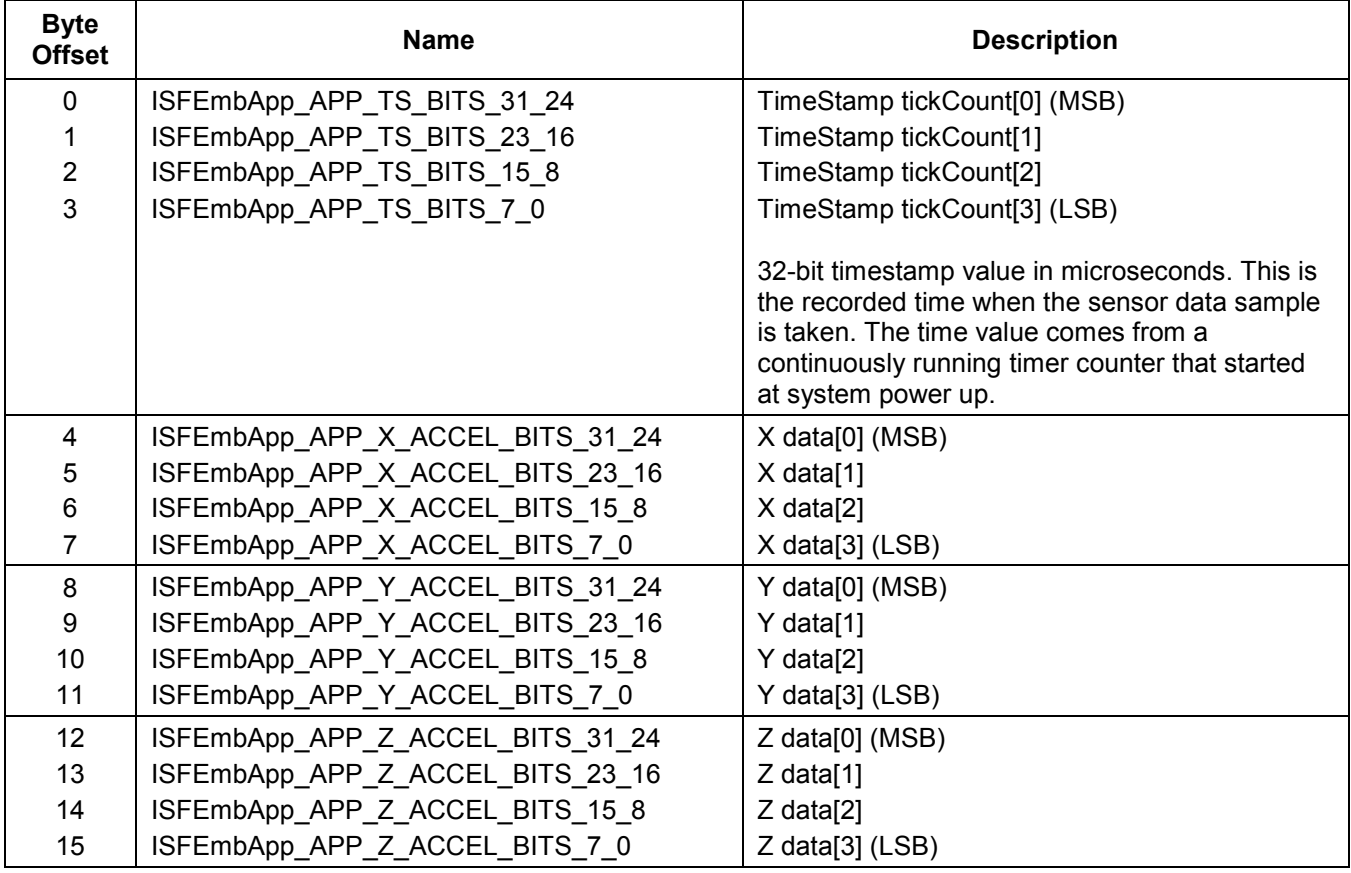

#### Table 3**. ISF EmbApp (AppID 2) – typical sensor output data layout**

**Notes:**

• The sensor output data fields for any *ISF\_KSDK\_EmbApp* are documented in *App1\_types.h* in the App1SensorData\_t type definition.

• In general, the layout consists of the sensor output data for each subscription laid out in subscription order. This data is usually a 4-byte timestamp plus four bytes of either fixed or floating point data for each axis supported by the sensor, when the subscription is configured to use fixed point or floating point.

• The layout could also be a native sensor output structure as defined in the corresponding Sensor Adapter Include file as defined in the corresponding standard types file in the *Generated Code/SensorGeneric* project directory

## **4.1.1 Reference set of host command sequences**

## **4.1.1.1 Example ISF\_KSDK\_EmbApp app host commands**

Note that the commands shown here represent only the payload portion of the packet sent over the serial port. When using the Kinetis Interface Tool (KIT) included in the ISF installer, the 0x7E or 7E packet start and end bytes are added automatically and do not have to be entered explicitly.

For example, to reset AppID 2, entering 01 02 06 00 00 in KIT's **Command Interface** tab **Bytes to Write** field results in 7E 01 02 06 00 00 7E being sent to the MCU.

## Reset application (CI\_CMD\_RESET\_APP)

Send: 01 02 06 00 00

Write application configuration (CI\_CMD\_WRITE\_CONFIG)

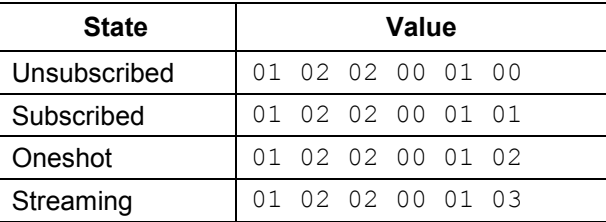

#### **CI Streaming example**

In Streaming Mode, the application sends data back to the host whenever new sensor data is available. This example assumes that an Embedded App has been configured with three sensors. Subscription 1 is for accelerometer data, subscription 2 is for gyroscope data and subscription 3 is for pressure sensor data. The subscriptions are all returning engineering fixed data which means that sample data consists of a 4-byte timestamp followed by four bytes per axis of sensor data.

Suppose the following sample rates are configured in the Embedded App:

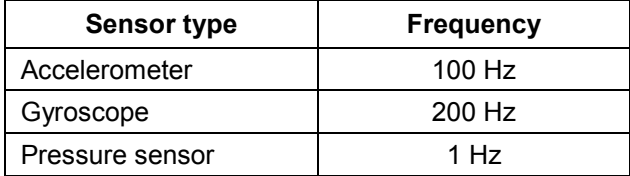

In Processor Expert, setting Embedded App Control Register Initial State to **STARTED\_SUBSCRIBED** is convenient as well. See Figure 1.

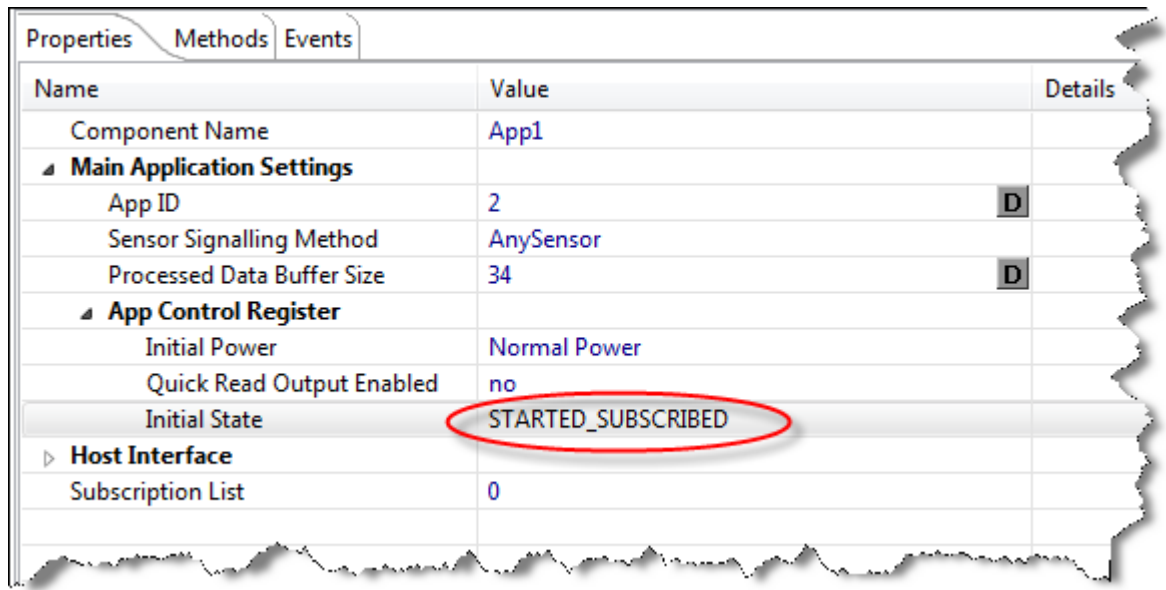

**Figure 1. PEx properties GUI setting Embedded App Control Register state**

After generating code, building and executing the application, the following example command sequence can be used:

- 1. Reset application.
	- a. Reset the Command/Response application.

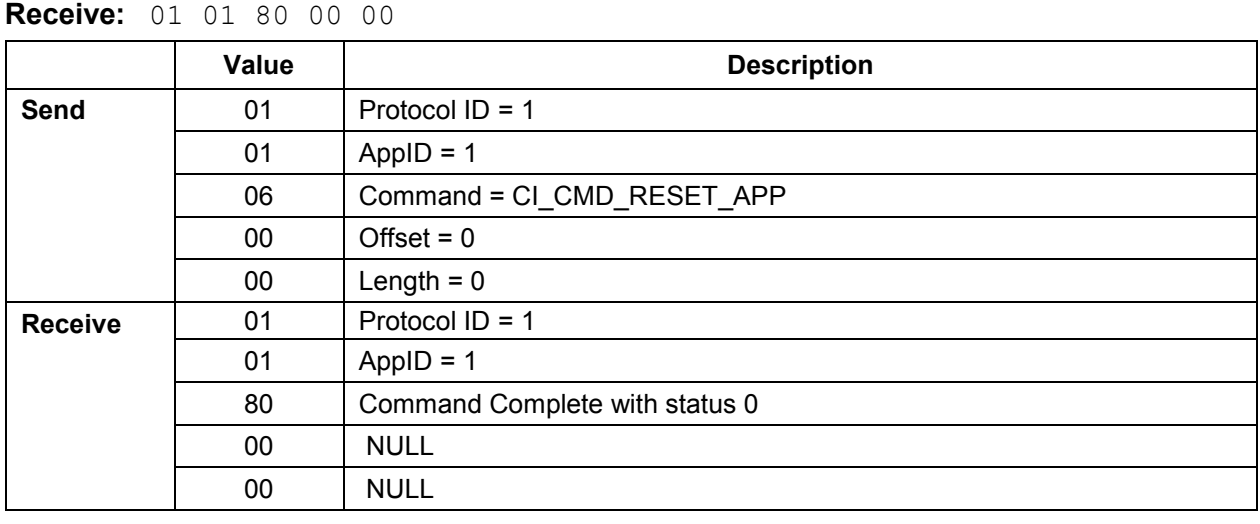

**Send:** 01 01 06 00 00

b. Reset the Embedded application (AppID 2)

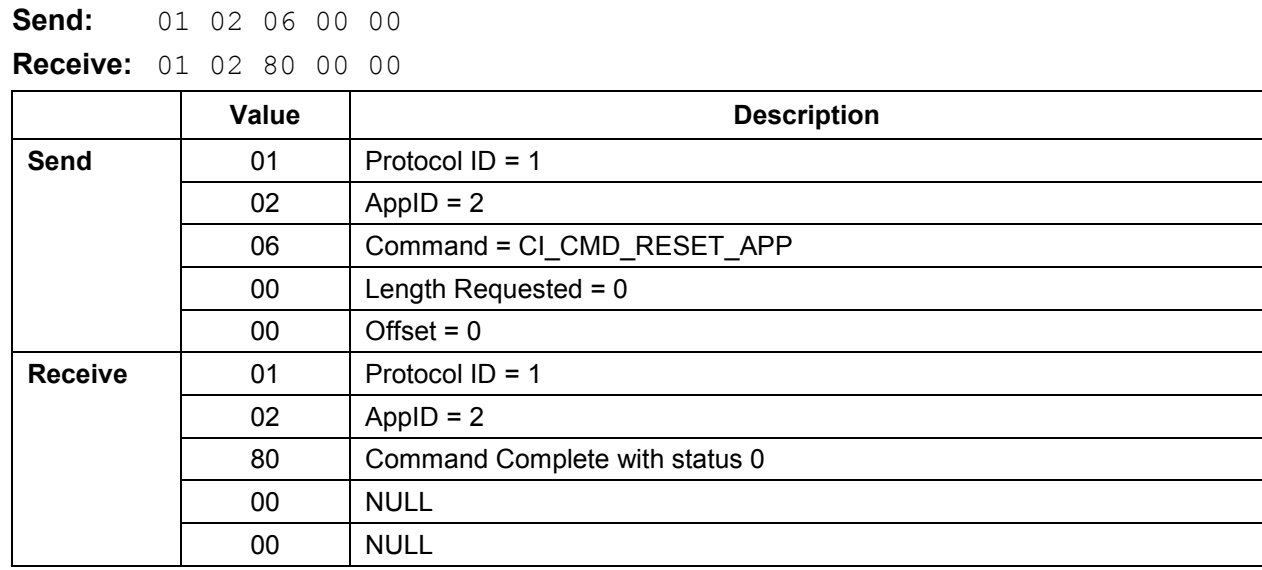

2. Define three streams for sensor data.

## a. Set up Stream ID A1 to return accelerometer data.

**Send:** 02 03 A1 01 01 01 00 10 00 00

**Receive:** 02 80 03 00 00

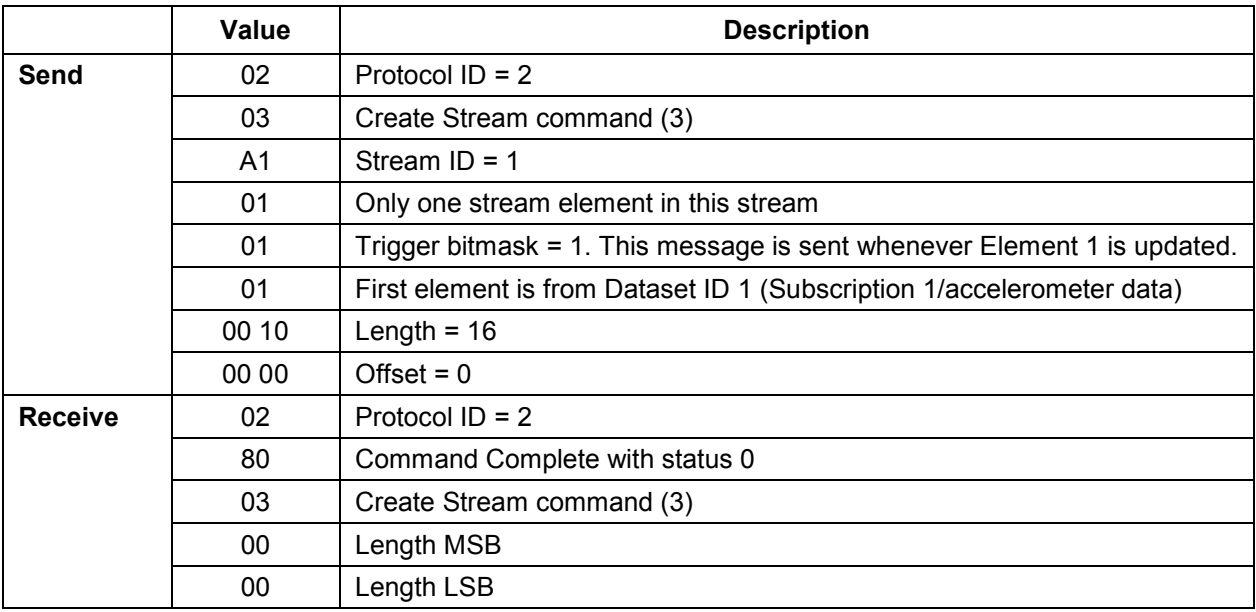

## b. Set up Stream ID A2 to return gyroscope data.

**Send:** 02 03 A2 01 01 02 00 10 00 00 **Receive:** 02 80 03 00 00

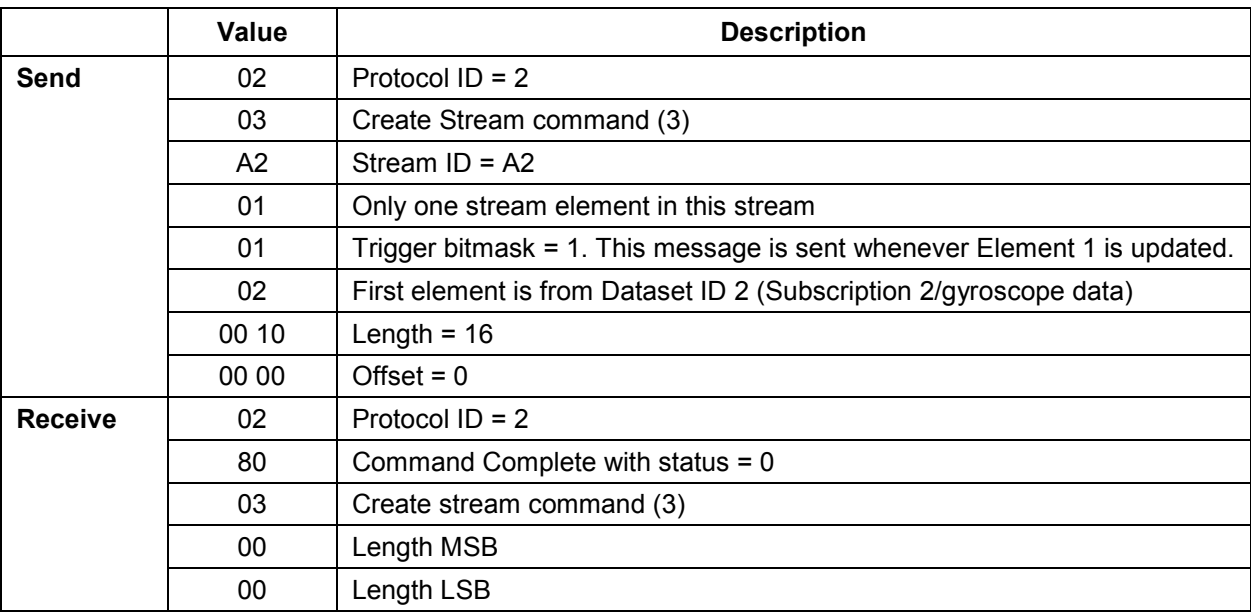

#### c. Set up Stream ID A3 to return pressure data.

**Send:** 02 03 A3 01 01 03 00 08 00 00

**Receive:** 02 80 03 00 00

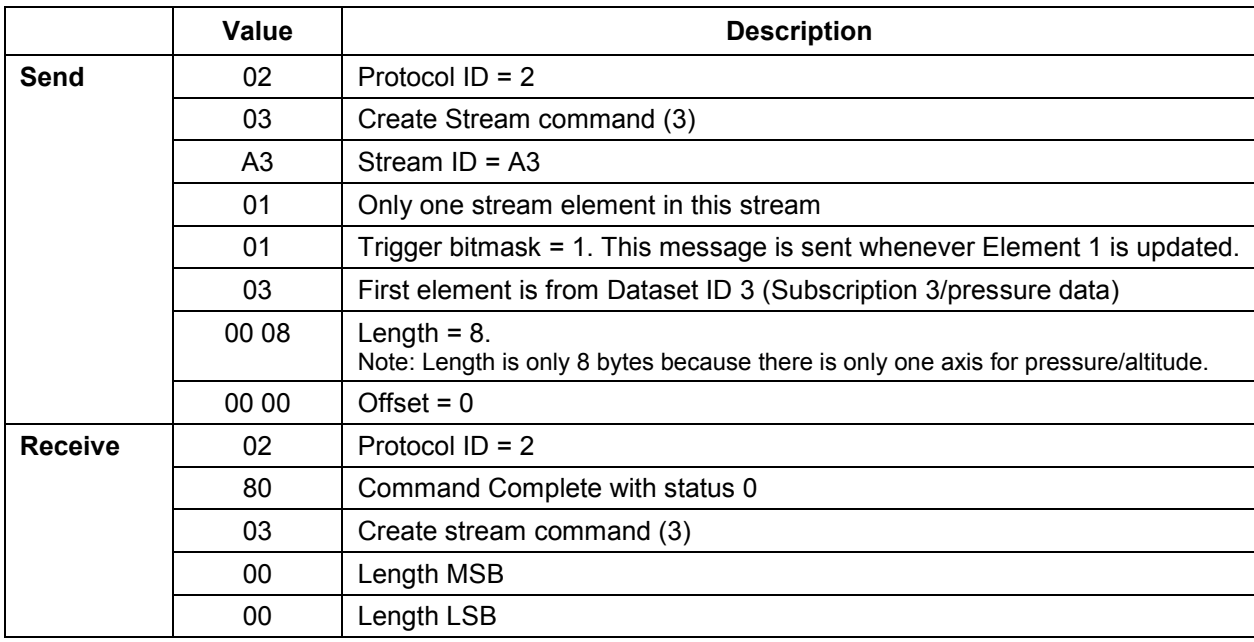

## 3. Enable CI Streaming.

#### **Send:** 02 01

**Receive:** 02 80 01 00 00

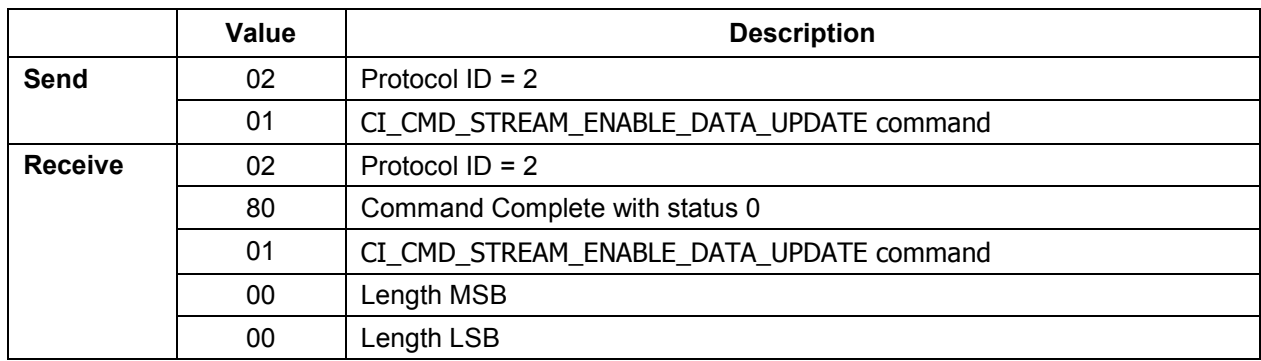

### 4. Stop streaming.

**Send:** 02 02

**Receive:** 02 80 02 00 00

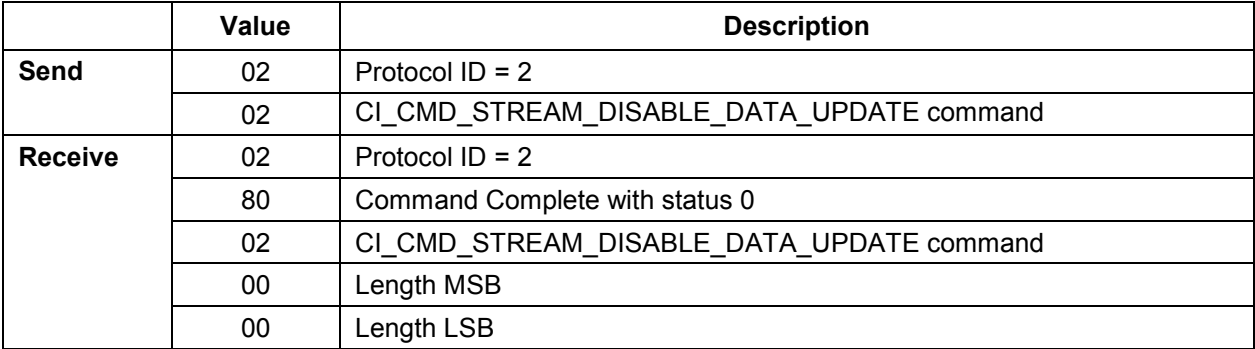

## 5. Delete a stream (Stream ID 2 – gyroscope data).

**Send:** 02 04 A2

**Receive:** 02 80 04 00 00

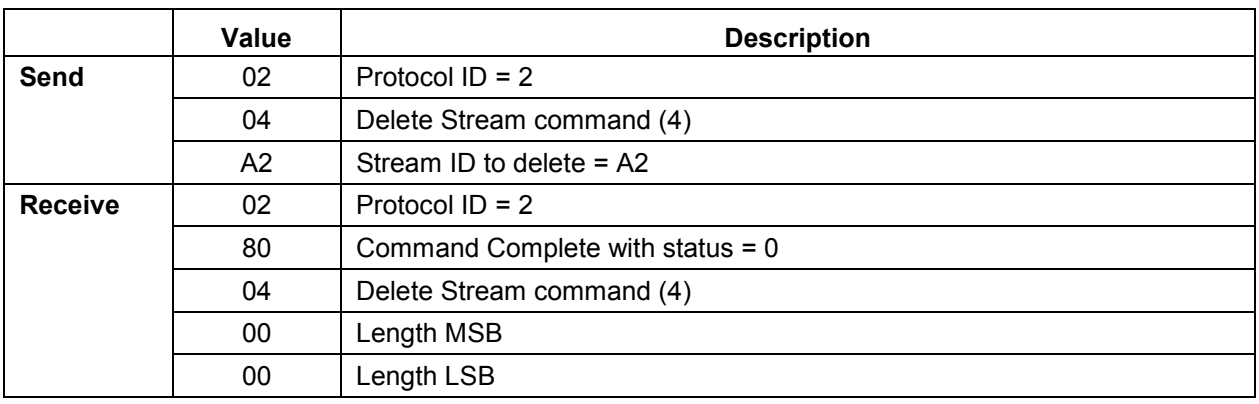

### 6. Delete all streams and reset streaming.

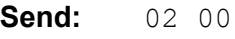

**Receive:** 02 80 00 00 00

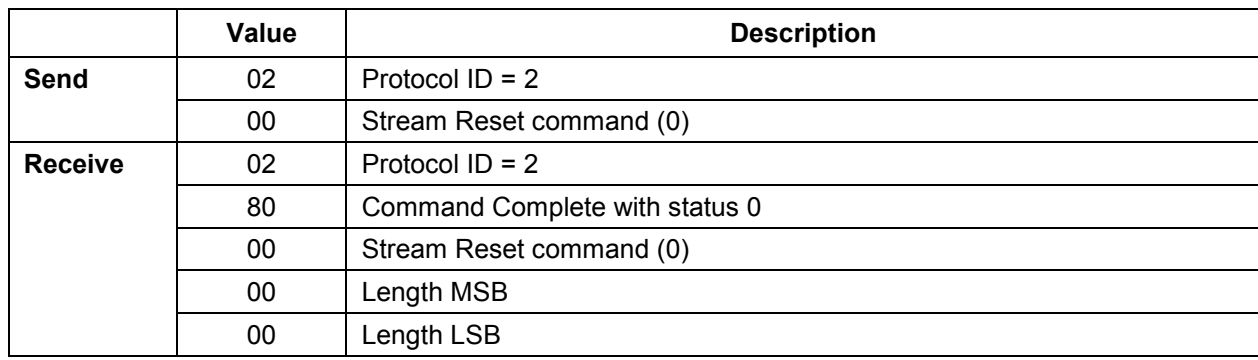

#### 7. Create a new stream (Stream ID 1) with all three sensors in one stream triggered on Gyro data update.

**Send:** 02 03 01 03 02 01 00 10 00 00 02 00 10 00 00 03 00 08 00 00

**Receive:** 02 80 03 00 00

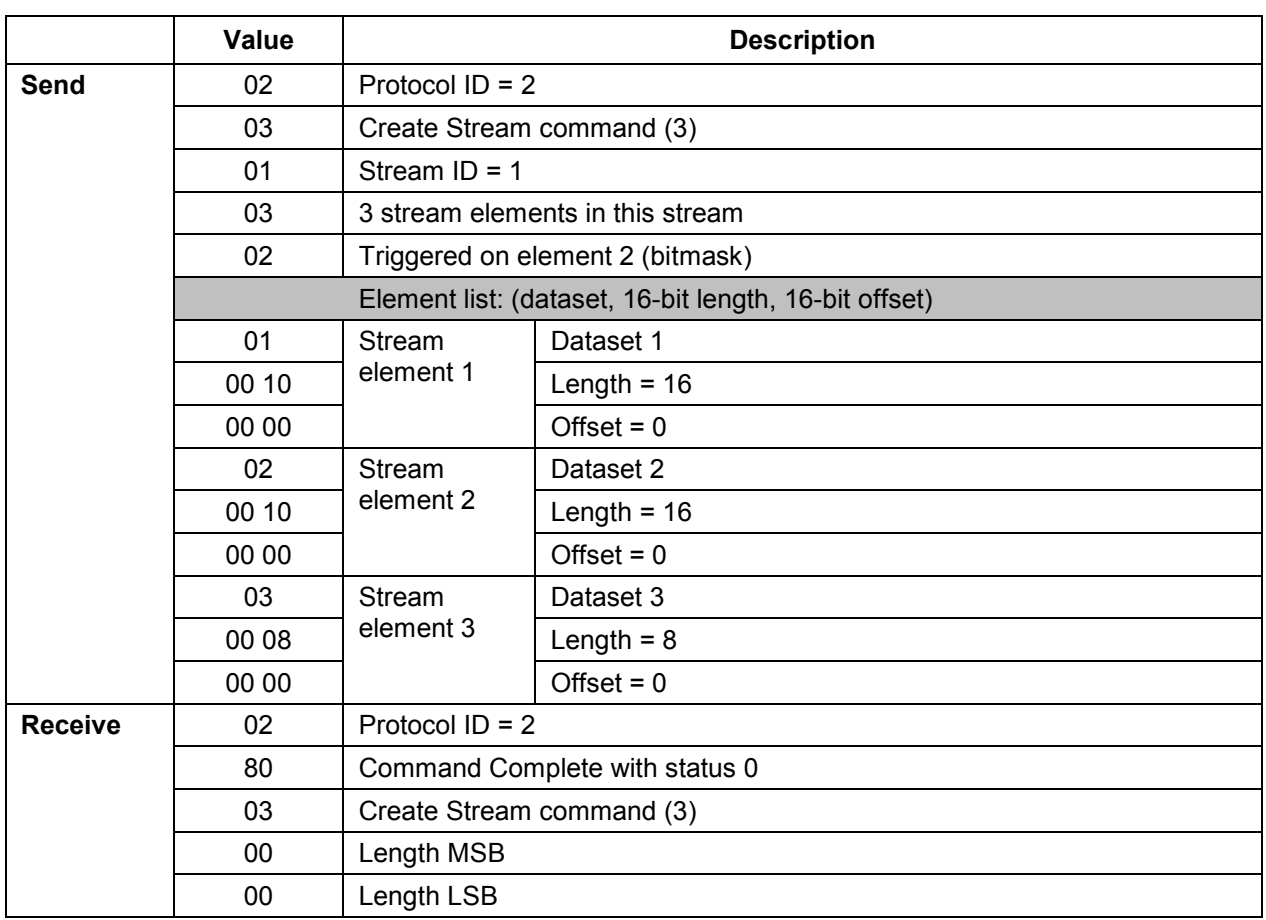

## 8. Start streaming.

**Send:** 02 01

**Receive:** 02 80 01 00 00

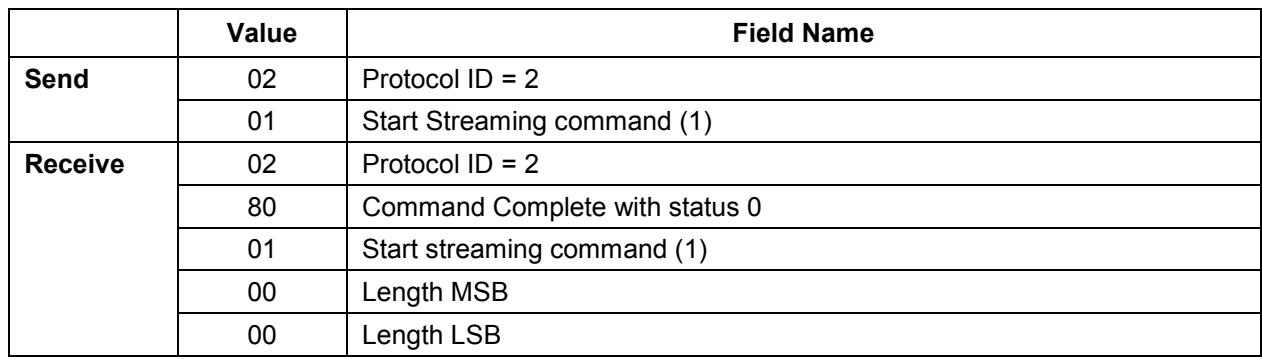

9. Delete a stream (Stream ID 1 – data from all three sensors).

**Send:** 02 04 01

**Receive:** 02 80 04 00 00

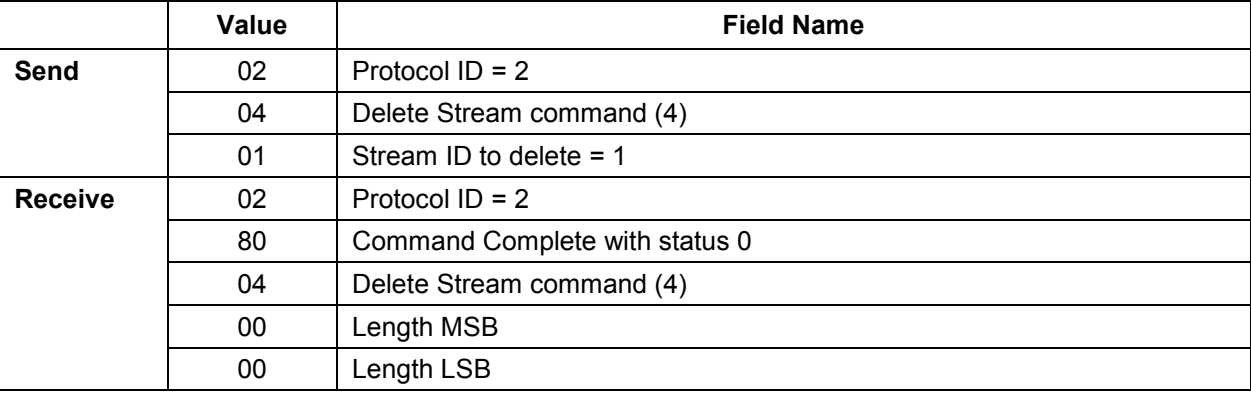

10. Create a new stream with all three sensors, but this time trigger off of pressure updates (1 Hz). **Send:** 02 03 01 03 04 01 00 10 00 00 02 00 10 00 00 03 00 08 00 00 **Receive:** 02 80 03 00 00

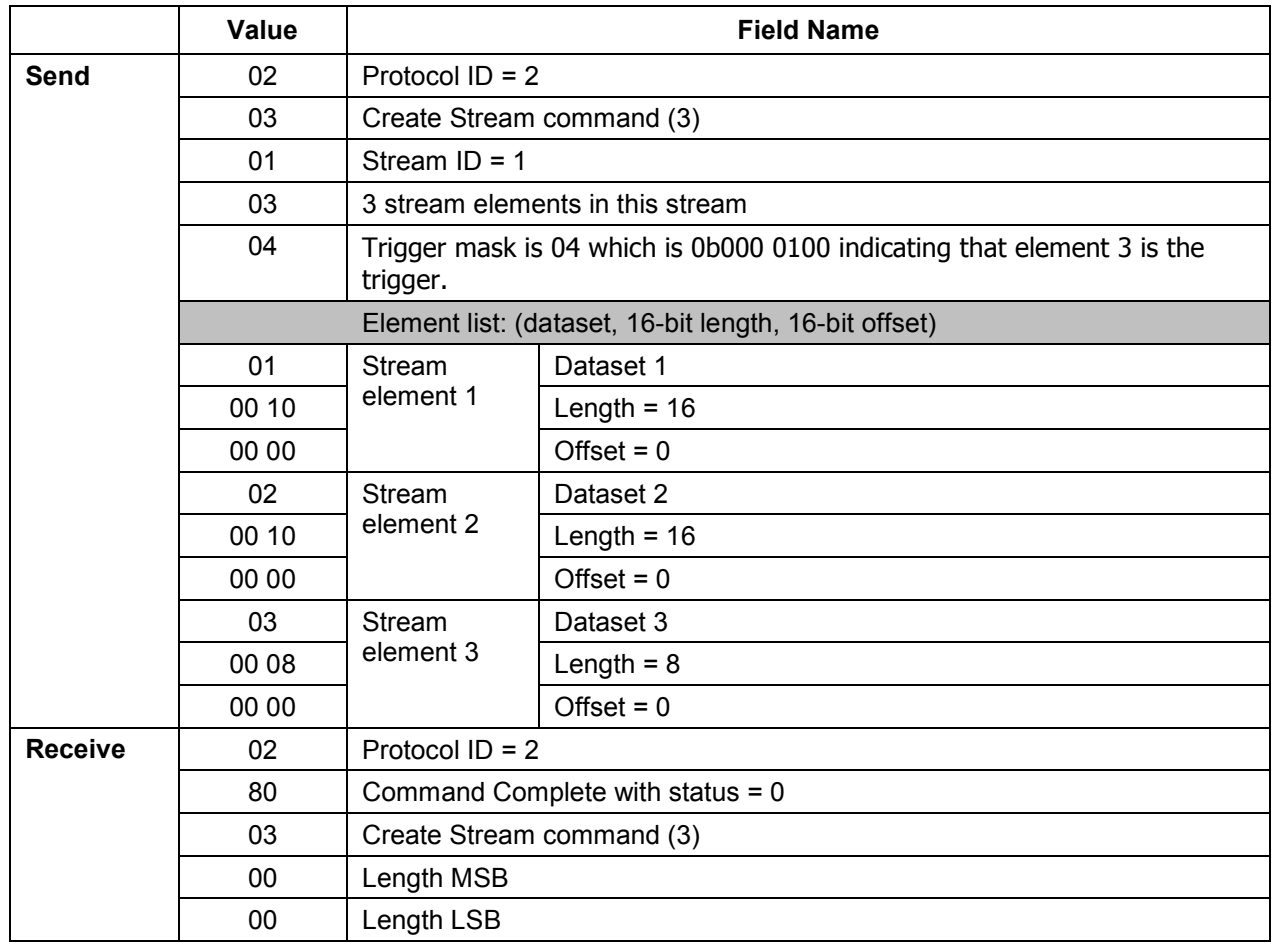

A set of common Streaming commands is provided with the KIT. To use this file, on the **Command Interface** tab, use the **Command List: Open File** button and choose *Command Interpreter Streaming Commands.txt.*

## **4.1.2 Calling StreamUpdate() in App1\_ProcessData()**

The ISF embedded app components (*ISF\_KSDK\_EmbApp* and *ISF\_KSDK\_BasicApp*) are both very effective at getting sensor data out to the host for graphing. But what happens when a developer wants to perform some calculations using that sensor data and produce new and different outputs?

The Embedded App component creates a function  $App1\_ProcessData()$  function in the file *App1\_Functions.c* file in the *Sources* directory.

The App1 ProcessData() function is called in the Embedded App's sensor data loop and allows developers to implement custom sensor data processing logic whenever new sensor data arrives.

After implementing the custom sensor code in ProcessData, it is desirable to make the results available to the remote host via the ISF Command Interpreter's streaming interface.

To do this, update a streaming dataset with a pointer to the computed data.

It is important to choose a Stream ID that does not conflict with any of the sensor subscription datasets. Each sensor subscription makes its data available in a dataset with a Dataset ID that matches its subscription number. For example, subscription 1 publishes data in Dataset 1. Subscription 2 publishes data in Dataset 2. Additional information explaining Stream IDs and Dataset IDs can be found in the Streaming protocol section of the ISF Software Reference Manual.

Suppose we wish to compute the vector magnitude of the accelerometer data from subscription 1. Assume there are no other sensor subscriptions in the Embedded App. This allows us to publish the computed vector magnitude in Dataset 2.

We could, therefore, code an App1 ProcessData() function similar to:

```
void App1 ProcessData(void* pProcessedDataBuffer, int32 t signalledEvents)
{
     // Cast the void * pointer to the specific embedded application data type.
     // This new pointer should be used to access sensor data and deliver results
     // to insure type safety.
   App1SensorData t *pProcessedData = (App1SensorData t *)pProcessedDataBuffer;
     /******Write your code here*******/
     float vmag;
     float x,y,z;
    x = pProcessedData->rawAccelerometerData Sub0[0].accel[0];
    y = pProcessedData->rawAccelerometerData Sub0[0].accel[1];
     z = pProcessedData->rawAccelerometerData_Sub0[0].accel[2];
   vmag = (float)(sqrt(x*x + y*y + z*z));
    isf ci stream update data(2, sizeof(vmag), 0, (uint8 *)&vmag);
}
```
If more than one sensor subscription exists and the Sensor Signaling method is set to AnySensor, then App1\_ProcessData() is invoked whenever new data is available for any sensor. In order to execute different code based on which sensor data has arrived, a check may be placed in App1 ProcessData() as shown below:

```
void App1 ProcessData(void* pProcessedDataBuffer, int32 t signalledEvents)
{
    // Cast the void * pointer to the specific embedded application data type.
    // This new pointer should be used to access sensor data and deliver results
    // to insure type safety.
   App1SensorData_t *pProcessedData = (App1SensorData t *)pProcessedDataBuffer;
    /******Write your code here*******/
    if (signalledEvents & App1_Accelerometer0_DATA_READY_EVENT) // Accelerometer event.
     {
        float vmag;
        float x,y,z;
        x = pProcessedData->rawAccelerometerData_Sub0[0].accel[0];
        y = pProcessedData->rawAccelerometerData_Sub0[0].accel[1];
        z = pProcessedData->rawAccelerometerData_Sub0[0].accel[2];
       vmag = (float)(sqrt(x*x + y*y + z*z));isf ci stream update data(2, sizeof(vmag), 0, (uint8 *)&vmag);
     }
     if (signalledEvents & App1_Gyrometer1_DATA_READY_EVENT) // Gyrometer event.
     {
         float vmag;
         float x,y,z;
        x = pProcessedData->rawGyrometerData Sub1[0].angularVelocity[0];
         y = pProcessedData->rawGyrometerData_Sub1[0].angularVelocity[1];
         z = pProcessedData->rawGyrometerData_Sub1[0].angularVelocity[2];
        vmag = (float)(sqrt(x*x + y*y + z*z)); // Only send a rotational vector magnitude update
         // when larger than some threshold.
         if ( vmag > 50.0 ) {
               isf ci stream update data(3, sizeof(vmag), 0, (uint8 *)&vmag);
 }
     }
}
```
## **4.1.3 Working with datasets and multiple streams**

By default, both Embedded App components (*ISF\_KSDK\_EmbApp* and *ISF\_KSDK\_BasicApp*) maintain a one-to-one mapping of subscriptions to datasets. That is, the data from Subscription 1 is updated as Dataset 1, the data from Subscription 2 is updated as Dataset 2. But this is purely a convention used by these applications. In principle, an application can update as many different datasets as desired. It is also typical for the remote host to create a stream per dataset, but this also is only by convention. A stream can actually contain data from multiple datasets. For example, continuing with the code in Section 4.1.2, Dataset 3 gets updated when the vector magnitude of the gyroscope sample exceeds some threshold. Suppose the remote host wants to see the gyroscope data, accelerometer data and the vector magnitude, but only when the magnitude exceeds the threshold. To do so, the remote host defines a stream containing the accelerometer data from Dataset 1, the gyroscope data from Dataset 2 and the vector magnitude from Dataset 3, and sets the stream trigger to

send the stream only when the vector magnitude (Dataset 3) is updated. For demonstration purposes, have this data arrive in Stream 13. The accelerometer and gyroscope data are automatically updated into Datasets 1 and 2, respectively, by the Embedded App.

The stream command sent from the remote host would therefore be:

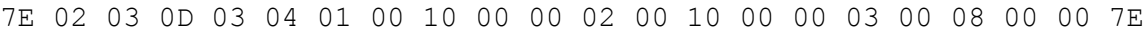

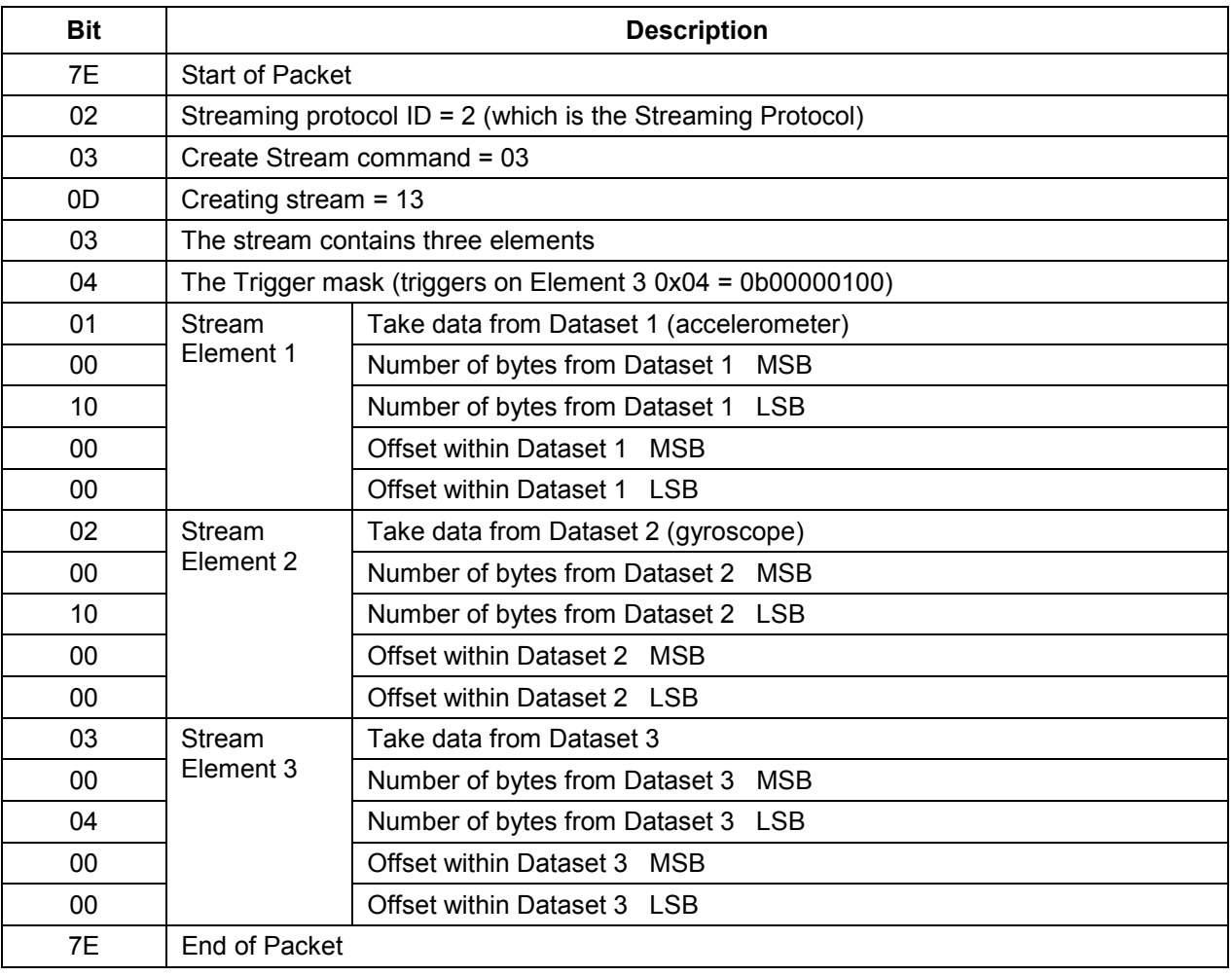

## **4.1.4 Starting streams automatically from the application**

It is sometimes desirable to have an embedded application initialize and start streaming data immediately with no intervention by the remote host. This is accomplished by creating the embedded application with its initial state set to *STARTED\_SUBSCRIBED* in Processor Expert. That starts the sensor sampling as soon as the app runs without needing the remote host to command the app to the *STARTED SUBSCRIBED* state. All that remains then is to have the application automatically declare one or more streams and initiate streaming. To do this, some streaming code can be placed in the App1\_Initialization() function, also in *App1\_Functions.c*:

```
void App1_Initialization()
{
     /******Write your code here*******/
                         triggerMask = 1;ci stream element t element1;
     // Define a stream that sends the register data
    element1.datasetID = 3;<br>element1.length = si= sizeof(float); // vmag is a float<br>= 0:
    element1.offset
     // Create stream 5 which contains vmag from dataset 3 (accel)
    st = isf ci stream create(5, 1, &triggerMask, &element1);
    element1.datasetID = 4:
     // Create stream 6 which contains vmag from dataset 4 (gyro)
    st = isf ci stream create(6, 1, &triggerMask, &element1);
     //Now start streaming automatically
    isf ci stream set stream enable();
}
```
## **4.2 Creating custom commands**

It is usually possible to implement all remote host interface function by adding fields to the embedded applications configuration structure and then writing and setting those fields via the CI\_CMD\_WRITE\_CONFIG command. However, it is sometimes convenient to define a new command for the application. Defining a new command is simply a matter of adding a new case to the switch statement in the application  $App1~ci$  app callback() function. This is done in Processor Expert by incrementing the **User Defined Host Commands** counter in the Host Interface section of the *ISF\_KSDK\_EmbApp* component configuration.

By default, the first callback generated is named HCICB1 Callback() and skeleton code is generated in the *Events.c* file in the *Sources* directory. Code within sections of this file identified by /\*\*\*\*\*\*Write your code here\*\*\*\*\*\*\*/ are not overwritten when Processor Expert regenerates code.

The Command Interpreter invokes the HCICB1 Callback() with two parameters:

```
void HCICB1_Callback(void* pHostPacket, void* pAppPacket)
```
The pHostPacket contains the information sent to the app from the remote host. The pAppPacket allows the embedded application to return information to the remote host.

The pHostPacket is a pointer to a structure defined as:

```
typedef struct
{
     uint8 appId; /*! Application ID */<br>uint8 cmd; /*! Host command */uint8 cmd; \frac{\pi}{3} /*! Host command */<br>uint16 offset; /*! Offset into the
     uint16 offset; /*! Offset into the application's data */<br>uint8 byte cnt; /*! Number of bytes to read/write */
                    byte cnt; /*! Number of bytes to read/write */} ci_host_cmd_packet_t;
```
And the pAppPacket points to a structure of type:

```
typedef struct
{
  ci_rw_enum rw; /*! Data transfer direction wrt to the app (CI_RW_READ, CI_RW_WRITE) 
 uint8 bytes_xfer; /*! Number of bytes actually read from or written to the host */
 uint8 bytes_left; /*! Number of bytes left to read from or write to the host */
} ci_app_resp_packet_t;
```
To retrieve the incoming information from the remote host, the  $isf$  ci app read() function is used:

bytesRead = isf ci app read(pHostPacket->appId, pHostPacket->byte cnt, &readBuffer);

To send data back to the remote host, the isf-ciapp-write() function is used:

bytesXfer = isf ci app write(pHostPacket->appId, numBytes, &dataBuffer);

In either case, the pAppPacket structure must always be updated to reflect the action taken by setting the pAppPacket->rw value, and the pAppPacket->bytes  $x$ fer value. In the case of reading data from the remote host using the isf ciapp read() function, the pAppPacket- $>r$ w value must be set to CI\_RW\_READ, and the pAppPacket->bytes\_xfer must be set to the number of bytes read. Conveniently, this value is returned by  $i$ sf ci app read() making the idiomatic code:

```
pAppPacket->rw = CI_RW_READ;
pAppPacket->bytes_xfer = isf_ci_app_read(pHostPacket->appId,
pHostPacket->byte cnt, &readBuffer);
```
Or for writing data to the remote host:

```
pAppPacket->rw = CI_RW_WRITE;
pAppPacket->bytes_xfer = isf_ci_app_write(pHostPacket->appId, numBytes, 
&dataBuffer);
```
As an example, suppose we are running the  $\text{App1\_ProcessData}$  () function but wish to make the detection threshold for the vmag stream update settable by the remote host. This can be accomplished in two ways.

First, the threshold value could be added to the app configuration data structure and use the standard CI\_CMD\_WRITE\_CONFIG command.

#### The current App1AppSettings\_t is defined in *App1\_types.h* as:

```
typedef struct {
                                       control; /* Current application state */
     isf_SubscriptionSettings_t AccelerometerSettings_Sub0; /* Sensor subscription data */<br>isf SubscriptionSettings t GyrometerSettings Sub1; /* Sensor subscription data */
     isfSubscriptionSettings_t GyrometerSettings_Sub\overline{1};
} App1AppSettings_t;
```
Add the extra configuration value to the bottom:

```
typedef struct {
 uint8 control; /* Current application state */
 isf_SubscriptionSettings_t AccelerometerSettings_Sub0; /* Sensor subscription data */
    isf_SubscriptionSettings_t GyrometerSettings_Sub1; /* Sensor subscription data */
                         magReportThreshold;
```

```
} App1AppSettings_t;
```
And update our App1 ProcessData() function:

```
extern App1AppInstance t App1AppInstance;
void App1_ProcessData(void* pProcessedDataBuffer, int32_t signalledEvents)
{
     // Cast the void * pointer to the specific embedded application data type.
     // This new pointer should be used to access sensor data and deliver results
     // to insure type safety.
   App1SensorData t *pProcessedData = (App1SensorData t *)pProcessedDataBuffer;
     /******Write your code here*******/
     if (signalledEvents & App1_Accelerometer0_DATA_READY_EVENT) // Accelerometer event.
     {
         float vmag;
         float x,y,z;
        x = pProcessedData->rawAccelerometerData Sub0[0].accel[0];
        y = pProcessedData->rawAccelerometerData_Sub0[0].accel[1];
        \bar{z} = pProcessedData->rawAccelerometerData Sub0[0].accel[2];
        vmag = (float)(sqrt(x*x + y*y + z*z));isf ci stream update data(2, sizeof(vmag), 0, &vmag);
     }
     if (signalledEvents & App1_Gyrometer1_DATA_READY_EVENT) // Gyrometer event.
     {
         float vmag;
         float x,y,z;
        x = pProcessedData->rawGyrometerData Sub1[0].angularVelocity[0];
        y = pProcessedData->rawGyrometerData Sub1[0].angularVelocity[1];
        \bar{z} = pProcessedData->rawGyrometerData Sub1[0].angularVelocity[2];
        vmag = (float)(sqrt(x*x + y*y + z*z)); // Only send a rotational vector magnitude update
         // when larger than some threshold.
         if ( vmag > App1AppInstance.settings.magReportThreshold ) {
         isf_ci_stream_update_data(3, sizeof(vmag), 0, &vmag);
 }
     }
}
```
The remote host can issue a  $CI$  CMD WRITE CONFIG command to offset 28 with four bytes of a floating point value in the endianness of the embedded microprocessor to set the magReportThreshold value.

The offset of 28 was determined by calculating the offset into the App1AppSettings  $t$  structure of the start of the **magReportThreshold** field.

One point to note is that to add the magReportThreshold field to the App1AppSettings t structure, it was necessary to edit the *App1\_Types.h* file. This file will be overwritten the next time Processor Expert generates code, thus removing the addition. This can be worked around and ways to do this are discussed in Section 6.

Alternatively, a new command could be specifically created to set the threshold as discussed above.

The implemented callback function might look like:

```
extern float magReportThreshold;
typedef union {
    long lval;
    float fval;
} floatBytes_t;
void HCICB1_Callback(void* pHostPacket, void* pAppPacket)
{
/******Write your code here*******/
   uint8_t cmdBuf[10];<br>isf status t st;
   isf status t
   floatBytes t floatBytes;
   /* get real types back instead of the void * pointers */ci host cmd packet t *pHP = (ci host cmd packet t*)pHostPacket;
   ci<sup>-</sup>app_resp_packet_t *pAP = ici<sup>-</sup>app_resp_packet_t*)pAppPacket;
   pAP->rw = CI RW READ; pAP->bytes_xfer =
         (uint8)isf_ci_app_read(
            pHP->appId, (uint32)pHP->byte cnt, cmdBuf
 \qquad \qquadfloatBytes.lval = (cmdBuf[0]<<24)|(cmdBuf[1]<<16)|(cmdBuf[2]<<8)|(cmdBuf[3]);
     magReportThreshold = floatBytes.fval;
}
```
The order in which the bytes of the float are sent can now be made according to preference, as long as they are put back together properly. One could even decide to send an ASCII string containing the value and parse that back into a float inside the  $HCICB1$  Callback() function.

And of course the magReportThreshold variable can now be declared as a global in *App1\_Functions.c:*

```
float magReportThreshold = 0.0;
```
The test in App1 ProcessData() can now be modified to simply:

```
if ( vmag > magReportThreshold ) {
    isf_ci_stream_update_data(3, sizeof(vmag), 0, (uint8 *)&vmag);
}
```
# **5 Main application flow**

# **5.1 Embedded app**

This section discusses the basic operational flow of the *ISF\_KSDK\_EmbApp* component.

The *ISF\_KSDK\_EmbApp* component generates its main code to the *App1.c*, *App1.h*, and *App1\_Types.h* files in the *Generated\_Code* folder.

Each *ISF\_KSDK\_EmbApp* instance executes in a task. The OS task is configured to run App1 Task() which invokes the isf lib init() function, waits for all ISF components to complete  $initialization$  and then invokes  $App1$  MainTask().

The file *App1* Functions.c is provided to allow the developer to execute custom initialization logic. The App1 MainTask() function calls the App1 Initialization() routine within it.

Once initialization is complete, the sensor subscriptions specified in the *Processor Expert Sensor Subscription* section of the embedded application are set up.

The generated subscription settings code is executed, the event data structures are created and initialized, the software FIFOs used to contain the subscription sample data are initialized and then each sensor is initialized.

After sensor initialization is complete, the application moves to the subscription state specified in the Processor Expert component configuration. By default, this is **STOPPED\_UNSUBSCRIBED**, but may be modified to **STARTED\_SUBSCRIBED**, or **STOPPED\_SUBSCRIBED**.

It then enters a *forever* loop waiting for new sensor samples to arrive using an OS event synchronization mechanism. Execution continues depending on whether the event wait was configured to wait for **ANY\_SENSOR** or **ALL\_SENSORS** in Processor Expert.

If the application was configured to go into a **STOPPED\_UNSUBSCRIBED** or **STOPPED\_SUBSCRIBED** state, then no sensor data is received until a command from the remote host is received to set the application state to **STARTED\_SUBSCRIBED**.

For example, the command:

7E 01 02 02 00 01 52 7E

sets the application to *SUBSCRIBED\_STARTED*, and is decoded as follows

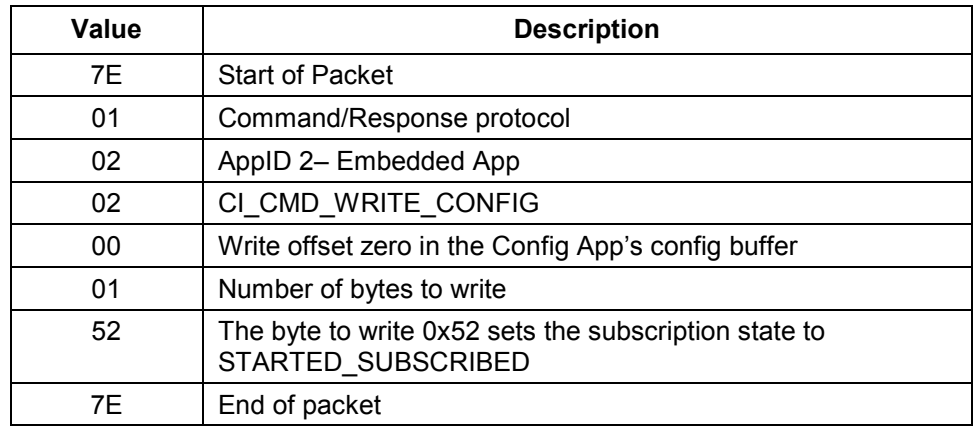

## **Main application flow**

When the remote host sends this command, it is received by the Command Interpreter (CI). The CI examines the destination AppID and invokes the corresponding registered CI Callback. The EmbApp's callback is App1 ci app callback() and is found in *App1.c*. The registered callback list is found in *ISFCore1.c* in the  $ci$  callback  $[$  array. The array entries are ordered by AppID.

The App1 ci app callback() function can then take different actions based on the command sent. The *ISF\_KSDK\_EmbApp* implementation uses a large switch statement, based on the command.

It is suggested you browse through the  $App1~ci$  app callback () function to observe how it operates. Try generating code with no User-Defined Host Commands and then with one or more User-Defined Host Commands to see how the generated code changes.

Once the flow of sensor data has started, the event wait call returns and execution flow enters the main sensor loop logic.

Inside the main sensor loop, the signalledEvents word is checked to determine which sensors have new data available. For each of these sensors, the data is retrieved from its registered FIFO and its corresponding streaming dataset is updated. This triggers the Command Interpreter to update and potentially send a stream update packet to the remote host, for any stream containing data from that dataset.

After these sensor subscription streams have all been updated, App1\_ProcessData() is invoked where user-specific sensor data processing is performed.

After App1\_ProcessData() returns, the loop is complete and it cycles back to the event, *wait* at the top of the loop, to await the arrival of new data.

## **5.2 Basic app**

The *ISF\_KSDK\_BasicApp* component provides a much simpler, and powerful, application than does the *ISF\_KSDK\_EmbApp* component.

The *ISF\_KSDK\_BasicApp* component organizes all its sensor subscription information in a large array indexed by subscription number. This allows the app to iterate through the array to perform actions on all subscriptions.

It generally operates like the *ISF\_KSDK\_EmbApp* component described in Section 5.1, as it:

- 1. Synchronizes on the ISF thread initializations
- 2. Creates and initializes the event used for sensor subscription notifications
- 3. Invokes the BasicApp1 Initialization() routine, where developers can place their own custom initialization logic
- 4. It loops through app configured sensor subscriptions calling:
	- a. isf fifo init()
	- b. init sensor()
	- c. configure\_sensor()

At this point, where the *ISF\_KSDK\_EmbApp* calls App1\_GotoState(), the *ISF\_KSDK\_BasicApp* simply starts the sensors by calling start  $\sum_{s=1}^{\infty}$  sensor () for all subscriptions and then enters the main sensor loop. Processing of sensor data coming out of the event wait is similar to the

*ISF\_KSDK\_EmbApp* processing. For each sensor with new data available, the *ISF\_KSDK\_BasicApp* updates the corresponding stream dataset. Instead of invoking the user-defined

App1\_ProcessData() once, at the bottom of the loop, the *ISF\_KSDK\_BasicApp* invokes the BasicApp1\_OnAnySensor\_Data\_Ready() function once for each sensor with new data available.

Parameters are passed to the function. The function is able to determine which sensor caused the invocation and which other sensors also have data currently available.

Unlike the *ISF\_KSDK\_EmbApp* with its subscription state machine and fully implemented Command-Interpreter callback, the *ISF\_KSDK\_BasicApp* provides a simpler Command Interpreter callback routine in the *BasicApp1\_Functions.c* file. This file resides in the *Sources* directory and can thus be modified without fear of being overwritten during subsequent code generation operations. New commands, using switch cases, can be added directly by the developer without the need to configure additional commands in Processor Expert.

# **5.3 Integrating ISF into your own application**

Besides the two application components, it is also possible to use ISF functionality from existing MQX or FreeRTOS applications. Instead of including either of the embedded application components in your project, add the ISF calls directly into the code of the existing project. You must ensure that isf lib init(0) is executed somewhere at the beginning of the application. For example, in the application's init routine, ensure that the ISF service tasks are properly created with task priorities that work with the rest of the application's tasks. At that point, it is okay to begin making sensor calls. The typical order might be:

- 1. Create an event to use for sensor data notification (OSA  $EventCreate()$ )
- 2. Initialize a FIFO  $(isf\_fifo\_init())$
- 3. Initialize a sensor  $(int \text{ sensor}())$
- 4. Configure the sensor (configure sensor())
- 5. Start the sensor sampling (start sensor())
- 6. Wait for sensor data (OSA EventWait())
- 7. Work with sensor data
- 8. If applicable, pause the sensors whenever sensor data is not needed (stop sensor())
- 9. Shut down the sensor when the application is finished executing (shutdown sensor()).

As a best practice, take the code from the *BasicApp* component and cut and paste as necessary into your own application.

# **6 Working with Processor Expert**

## **6.1 Moving away from provided apps**

A savvy developer can treat the Processor Expert generated code as simply a starting point for further development. After initial PEx code generation, the generated code can be copied out of the *Generated\_Code* directory and into the *Sources* directory. Then, the files in the *Generated\_Code* directory can be disabled or excluded from the build. This allows the code to be modified in any way the developer would like, without concerns for the code being overwritten if the code is regenerated, such as if a pin mux setting needs to be changed.

For example, if the Dataset ID being used for a particular sensor subscription needed to be changed in *Generated\_Code/App1.c*, a developer could copy *App1.c* from *Generated\_Code* to the *Sources* directory and then modify the code as needed. The Dataset ID character being changed is shown in the following code excerpts.

## **Working with Processor Expert**

## **Change**

```
isf ci stream update data(<mark>1</mark>,sizeof(App1AppInstance.data.rawAccelerometerData
Sub0[0], 0, (uint8 *)pData);
```
### **To**

```
isf ci stream update data(6,sizeof(App1AppInstance.data.rawAccelerometerData
Sub0[0], 0, (uint8 *)pData);
```
Note: Characters in the previous code examples are boxed and highlighted for emphasis.

Files in the *Generated\_Code* directory can be excluded from the build, to ensure KDS does not try to compile the same file twice. This can be done by selecting the file in KDS, right clicking for **Properties**, and checking the **Exclude resource from build** box in the **Build Settings**. See Figure 2.

**Figure 2.** *KDS BasicApp1.c* **– Exclude Resource from Build checkbox**

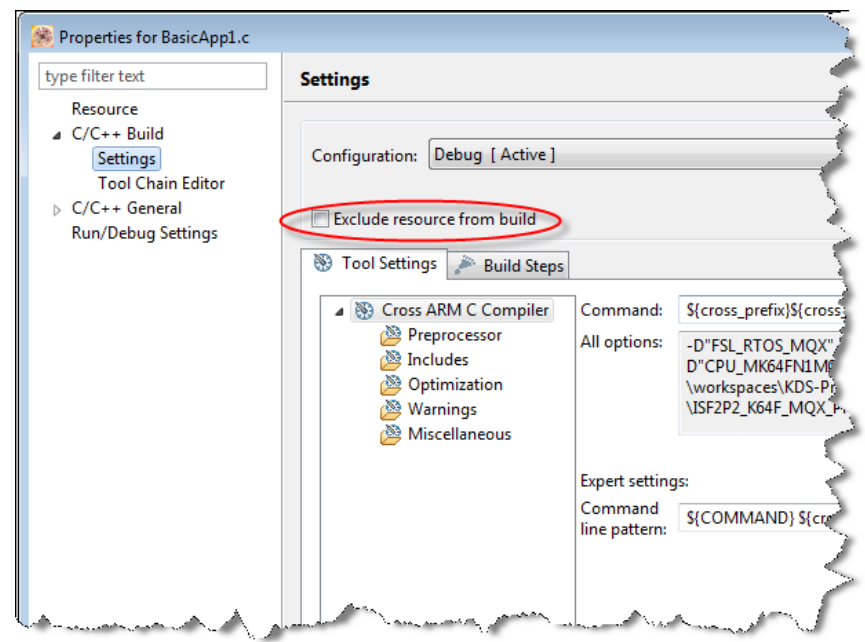

# **6.2 Using FreeRTOS**

ISF v2.2 supports both MQX RTOS and FreeRTOS through the *fsl\_os\_abstraction* PEx component provided with the Kinetis SDK. The selection of RTOS is done through the **OS property** drop-down menu. Selection of FreeRTOS creates the *free\_rtos* component through Component Development Environment (CDE) inheritance. This component must be configured to work correctly with ISF. In the Configuration parameters (*FreeRTOSConfig.h*), two **Heap memory configuration** values must be changed.

- 1. Set the default **Memory scheme** to **Alloc/Free**. (The default value is **Malloc**, which is the C stdlib implementation.)
- 2. Increase the **Total heap size** to 12 KB. The default Total heap size is 8 KB but FreeRTOS allocates all the task stacks on the heap, as a result, this needs to be increased to 12 KB.

It is important to note that FreeRTOS uses the upper 8 bits of all Events as internal flags. Therefore, the upper 8 bits are not available for user applications, and should be avoided.

# **6.3 Creating an ISF v2.2 project from scratch**

ISF v2.2 provides example projects for a variety of NXP Freedom (FRDM) boards. However, it may become necessary for a user to create an ISF v2.2 project for a Kinetis MCU on a FRDM platform that does not have an example project. This section outlines the steps involved to get started with this process.

- 1. In KDS 3.0, go to **File->New->Kinetis Project**. Give the project a name, then click **Next**.
- 2. Select from the boards supported for the desired Kinetis MCU. Note: If the board is not supported by KDS 3.0, then this process becomes much more complicated. Select a board, click **Next**. There should be an option to select the KSDK 1.x version for the board, Select the **Processor Expert** option, then click **Finished.**
- 3. After the project is created, bring in the *ISF\_KSDK\_Core* in the normal way.
- 4. As Comm Channels ( ${}^{12}C$ , SPI, UART) are added, consult the schematics for the target board to configure the underlying KSDK PEx components correctly.

When you have a working project, please consider posting to the ISF Community page for others to benefit from your efforts.

# **7 References**

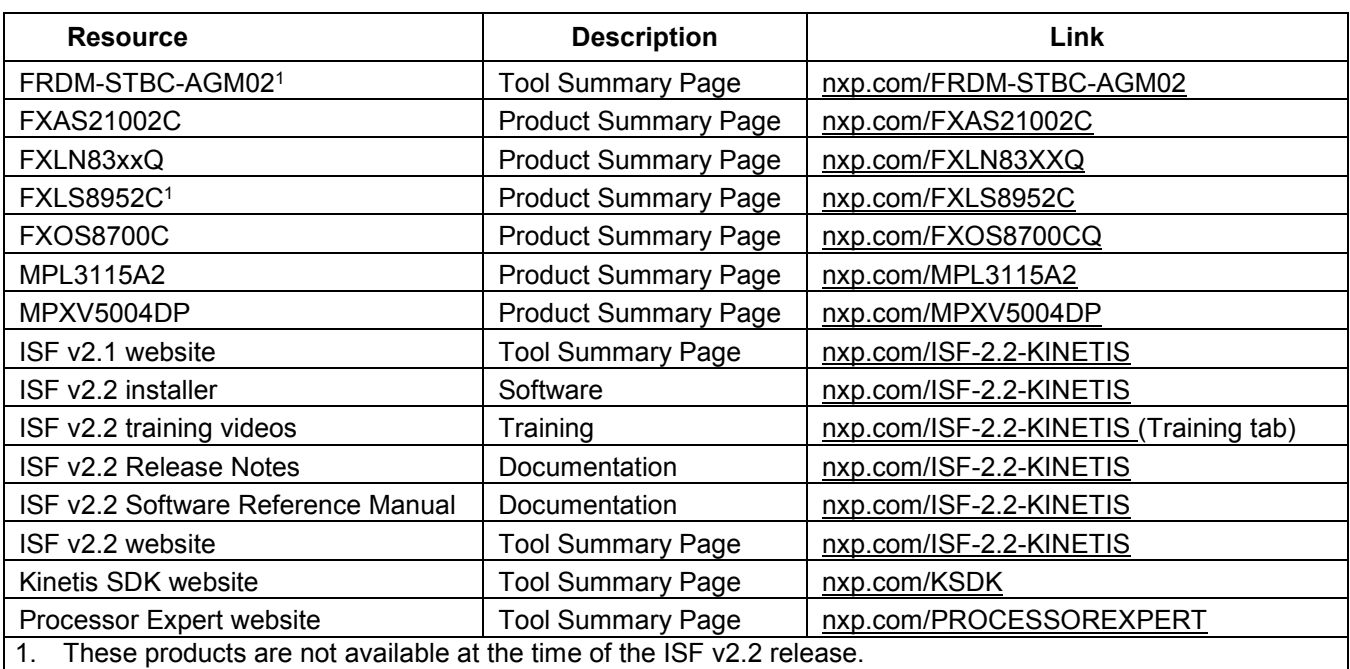

# **8 Revision History**

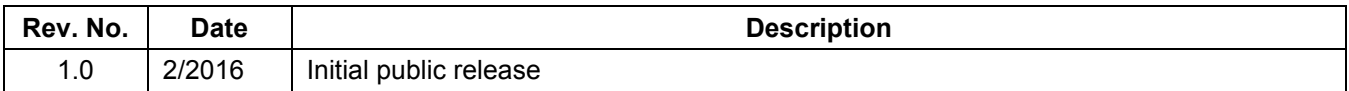

*How to Reach Us:* **Home Page:** NXP.com **Web Support:** NXP.com/support

Information in this document is provided solely to enable system and software implementers to use NXP products. There are no express or implied copyright licenses granted hereunder to design or fabricate any integrated circuits based on the information in this document. NXP reserves the right to make changes without further notice to any products herein.

NXP makes no warranty, representation, or guarantee regarding the suitability of its products for any particular purpose, nor does NXP assume any liability arising out of the application or use of any product or circuit, and specifically disclaims any and all liability, including without limitation consequential or incidental damages. "Typical" parameters that may be provided in NXP data sheets and/or specifications can and do vary in different applications, and actual performance may vary over time. All operating parameters, including "typicals," must be validated for each customer application by customer's technical experts. NXP does not convey any license under its patent rights nor the rights of others. NXP sells products pursuant to standard terms and conditions of sale, which can be found at the following address: NXP.com/SalesTermsandConditions.

NXP and the NXP logo are trademarks of NXP B.V., Reg. U.S. Pat. & Tm. Off. All other product or service names are the property of their respective owners.

© 2016 NXP B.V.

Document Number: ISF2P2\_UG Revision 1.0, 02/2016

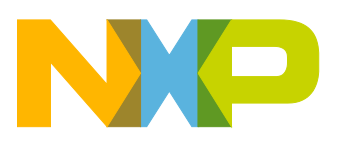